NICE<sup>®</sup>Z80+ In-Circuit Emulator for the Z80® Microprocessor Operation Manual

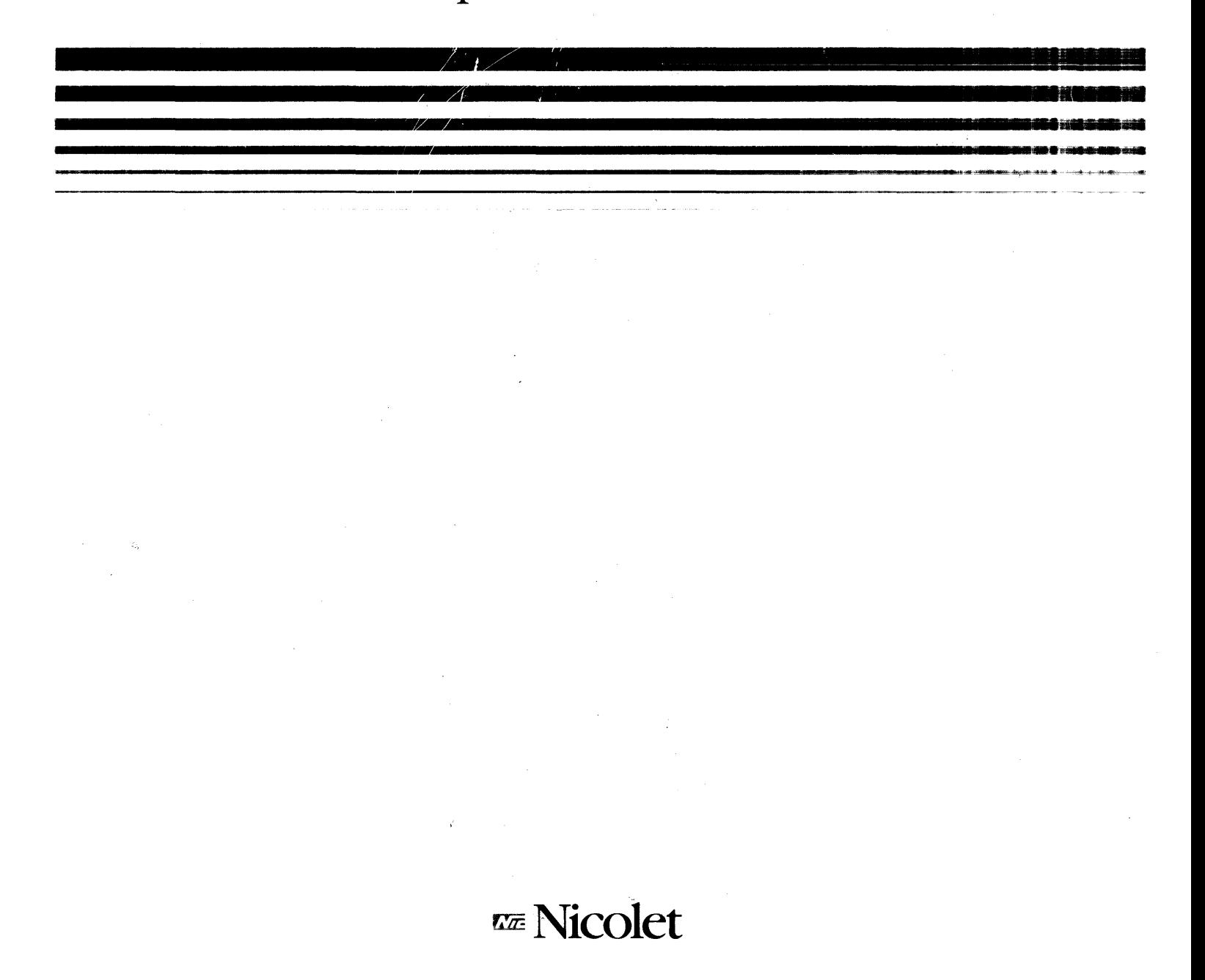

# NICE Z80+

i.

 $\sim 10^{-1}$ 

User's Guide and Reference Manual for the Z80 Microprocessor

May 1986

Test Instruments Division 215 Fourier Avenue Fremont, CA 94539

125-0061-0001 Rev. B

#### **COPYRIGHT**

COPYRIGHT c 1985 by Nicolet Test Instruments Division. All rights reserved. No part of these materials may be reproduced by any means, nor translated into a machine language, without the written permission of the publishers.

#### **LIMITED WARRANTY**

Nicolet Test Instruments Division guarantees your emulator against all defects in materials and workmanship for a period of ninety (90) days from the date of delivery to the original user. All instruments returned to Nicolet Test Instruments Division FREIGHT PREPAID during the ninety day period will be replaced or restored to proper working condition and returned to the sender without charge. We neither assume nor authorize any representative or other person to assume for us any other liability in connection with the sale on any shipment of our products.

#### **NOTE**

This warranty does not apply to damage caused by shipping, negligence, accident, unauthorized repair, abuse, misuse, or modification; or to inconveniences or consequential damages occasioned by the instrument, or by breach of any expressed or implied warranty with respect thereto. Further, no agreement extending or modifying this warranty in any way whatsoever will be binding upon unless executed by a duly authorized officer of the company.

This warranty gives you specific legal rights; you may also have other rights which depend on local jurisdiction.

We reserve the right to make changes and improvements in our products without incurring any obligation to similarly alter products previously purchased.

#### **OUT OF WARRANTY REPAIRS**

A flat repair cost will be charged for an out-of-warranty product that is returned to Nicolet Test Instruments Division. This price includes return surface freight charges and necessary component replacement.

Method of payment (included with emulator): check, credit card, COD or purchase order (approved by Nicolet Test Instruments Division).

If a bank card is used, the following information is required:

- o Card type (ie. VISA or Mastercard)
- o Name as shown on card
- o Credit card number
- o Expiration date

If requesting COD repair, please so state when returning the unit.

## U.S. SERVICE CENTERS

Nicolet Test Instruments Division 5225-2 Verona Road Madison, WI .53711-0288 Tel: 608/273-5008 Twx: 910/286-2737 (NICOLET MDS C) Fax: 608/273-5061

Nicolet Test Instruments Division 12 New England Executive Park Burlington, MA 01803 Tel: 617/273-4404

Nicolet Test Instruments Division 215 Fourier Avenue Fremont, CA 94539 Tel: 415/490-8870 Fax: 415/490-8063

Nicolet Test Instruments Division 2181 Northlake Parkway, Suite 118 Tucker, GA 30084 Tel: 404/491-0127

#### OVERSEAS:

Contact your local distributor for the address of Nicolet Service Center nearest you.

# NICE Z80+ MANUAL TABLE OF CONTENTS

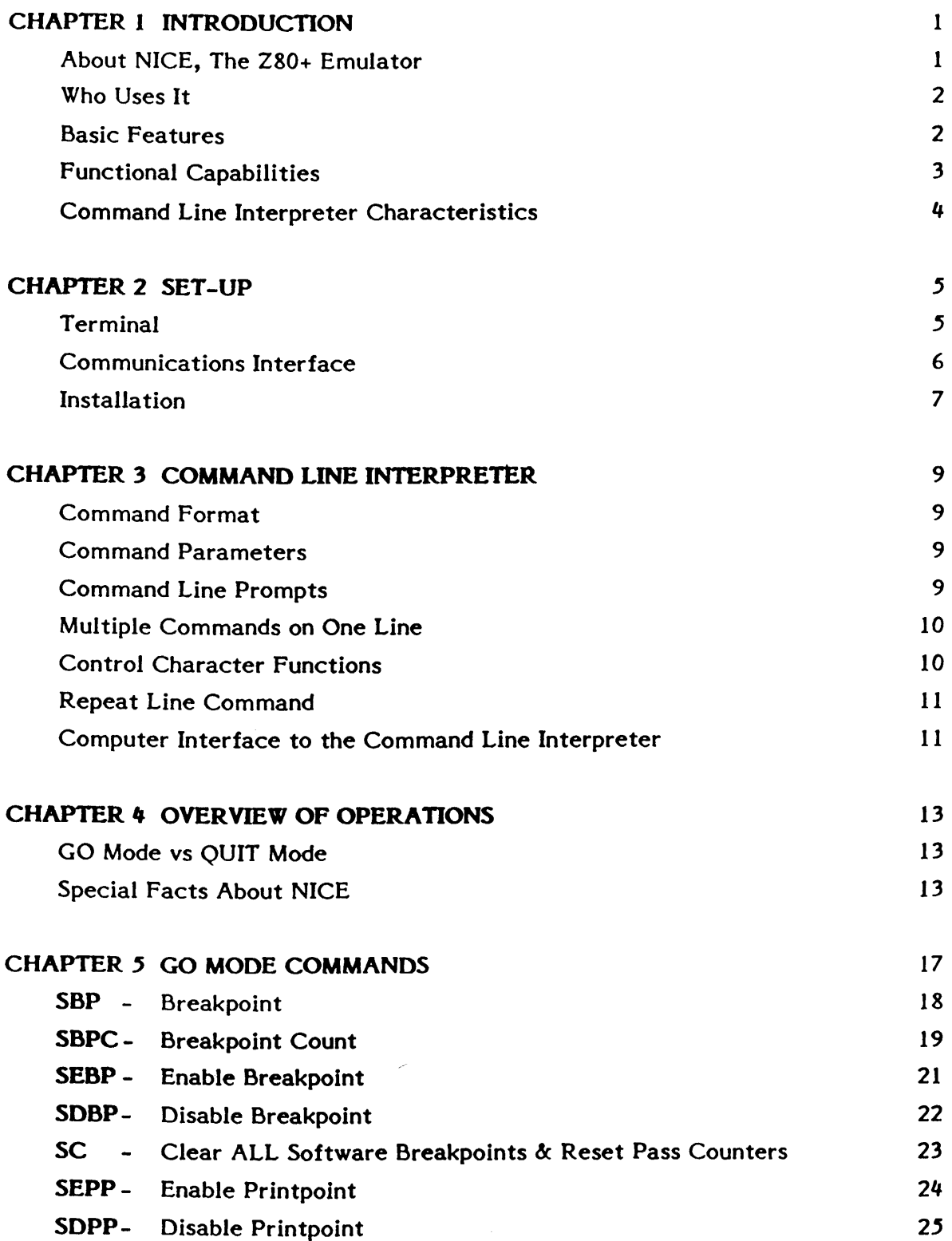

# NICE Z80+ OPERATOR'S MANUAL TABLE OF CONTENTS (continued)

# CHAPTER 5 GO MODE COMMANDS (continued)

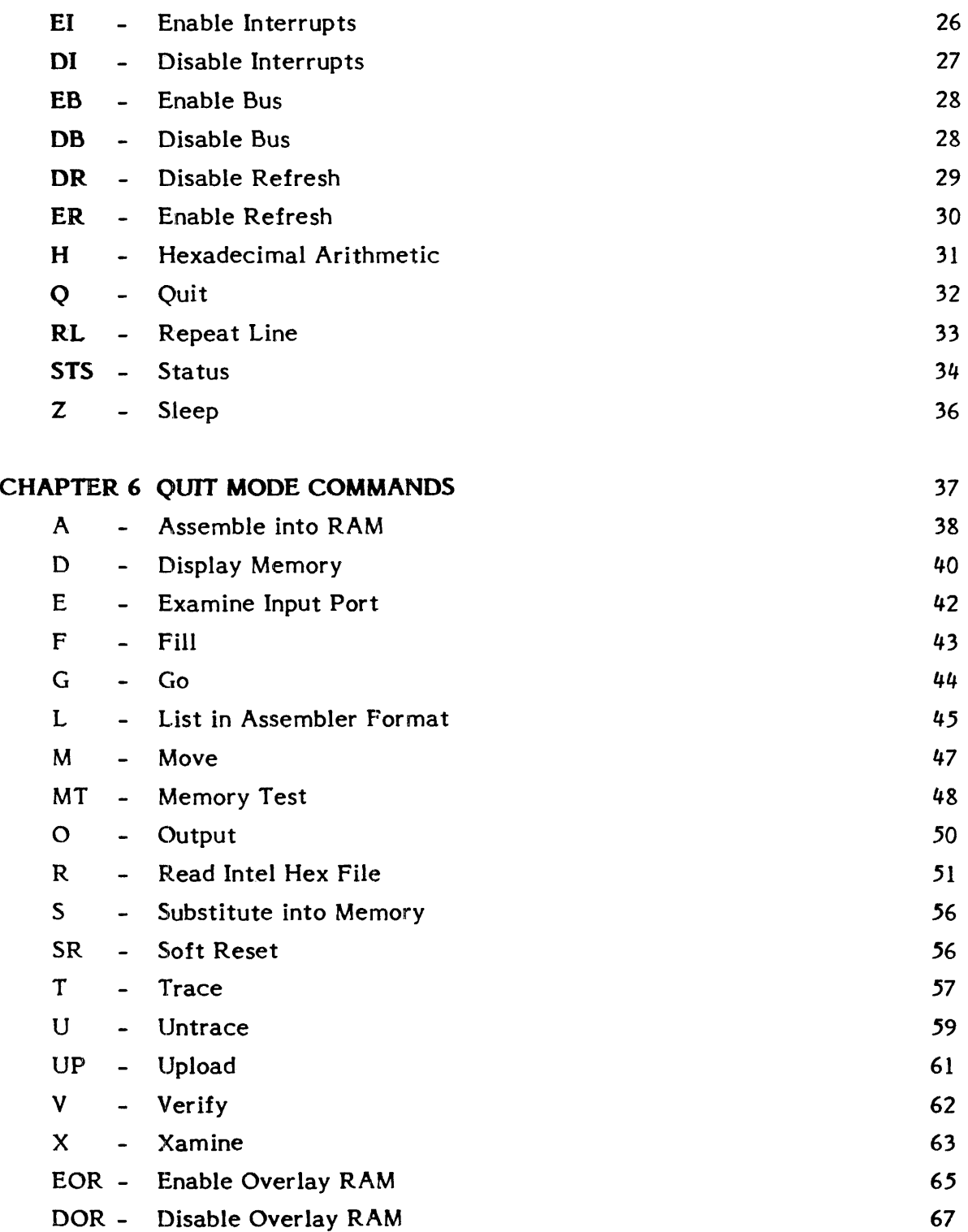

# NICE ZBO+ OPERATOR'S MANUAL TABLE OF CONTENTS (continued)

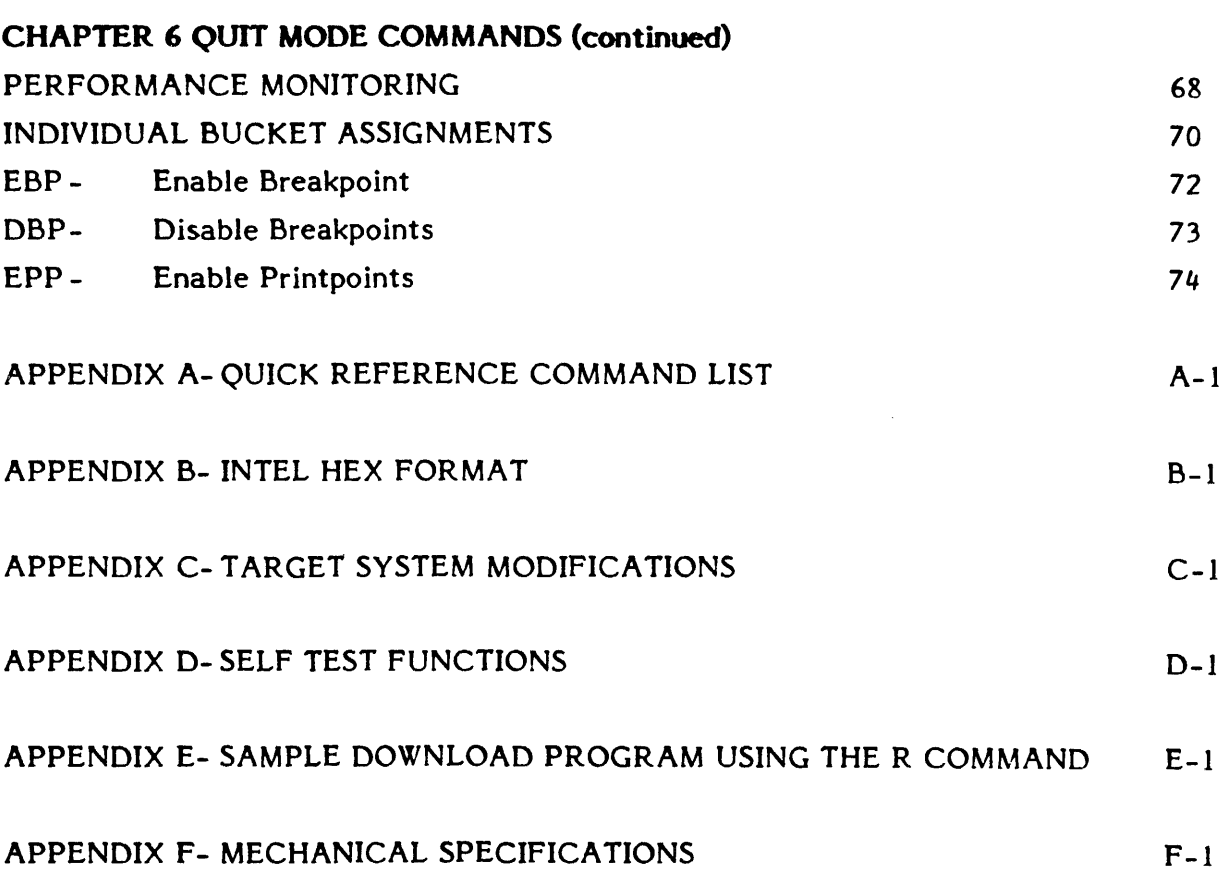

# CHAPTER 1 **INTRODUCTION**

### ABOUT NICE, THE Z80+ EMULATOR

The NICE Z80+ begins a new generation of medium-to-high function emulators. Its revolutionary compact design provides the following benefits:

- o Reduction in Price. NICE's low price finally brings In-circuit emulators out of the exclusive domain of large-scale operations and into the reach of computer repair shops and hobbyists.
- o **Transportability.** NICE is only  $3\frac{1}{2}$ " X  $5\frac{1}{2}$ " and 1" thick. Not only can it be used in development labs, it can also be a part of the computer technician's portable repair kit. An RS232 compatible interface allows NICE to hook up to most terminals and modems for speedy diagnoses.
- o Full Speed Emulation with Minimal Target Disturbance. NICE's compact design means the electronics are closer to the target system than previous generation emulators. The result is full speed emulation with minimal target disturbance. The NICE Z80+ includes a Molex connector to tap into an external power supply with a requirement of approximately  $1A$   $\odot$  5.2V.
- o Ease of Operation. NICE's streamlined operation is consistent with its streamlined design. All it takes to get started is replacing the Z80 microprocessor with NICE (either directly or via the 40-pin cable assembly), connecting the terminal to NICE, resetting the target system, and hitting a carriage return.

### WHO USES IT?

NICE is designed to meet the needs of four groups:

- o Designers profit from NICE's ability to aid in debugging both hardware and software. Emulators provide a cost-effective means of integrating hatrdware and software.
- o New Product Manufacturers can use NICE to pinpoint potential problems before beta testing. During the manufacturing, NICE can be used to bring up virgin CPU cards, then to download and run diagnostics. A more trouble-free product leads to greater customer satisfaction.
- o Computer Repair Technicians can bring NICE along on on-site repair calls, possibly eliminating the need for in-shop repair. Smaller computer repair shops can finally afford an emulator because of NICE's low cost.
- o Serious hobbyists can even use NICE. Its low cost and high versatility combine to make it a valuable tool for debugging home systems and designing custom hardware or software.

## BASIC FEATURES

Despite its small size, NICE incorporates most of the features of the less portable and more expensive emulators.

- o Full speed execution up to 8MHZ
- o Refresh function maintained at all times
- o All 1/0 ports available to user
- o All memory addresses available to user
- o Three software breakpoints with 8-bit loop counters
- o Three software printpoints with 8-bit loop counters
- o Sixteen real-time hardware breakpoints
- o Sixteen hardware printpoints
- o Eight Kbytes of overlay RAM hardware
- o Interface to user via standard 25-pin RS232 terminal connector
- o Local or remote operation
- o Automatic baud rate detection
- o Small size
- o Low cost
- o High reliability

## FUNCTIONAL CAPABILITIES

NICE can perform the following:

- o Execute real time (hardware) breakpoints
- o Operate from overlay RAM
- o Perform user-definable histogramming
- o Display target system memory in hexadecimal and ASCII format
- o Display and modify any memory location in target system RAM
- o Display and/or modify any Z80 internal register
- o Examine any 1/0 port
- o Output single or multiple bytes to any 1/0 port
- o Perform hexidecimal arithmetic
- o Fill a block of RAM with a constant
- o Compare one block of memory to another
- o Test target system RAM
- o Move a block of memory from one location to another
- o Read and load an Intel Hex File into target system RAM
- o Trace and display all instructions
- o Trace and display only specified instructions  $\begin{array}{ccc} & & & & & \cdots & \cdots & \cdots & \cdots & \cdots & \cdots \end{array}$
- o Upload Intel HEX File to Host
- o Disassemble memory into Z80 mnemonics
- o Assemble Z80 mnemonics into memory
- o Enable/Disable Z80 interrupts in hardware
- o Enable/Disable Z80 bus request in hardware
- o Enable/Disable Z80 refresh function

## COMMAND LINE INTERPRETER CHARACTERISTICS

NICE's versatile command line interpreter allows you to perform the following:

- o Enter one or more commands on the same line
- o Enter a "Sleep" command to delay command execution
- o Enter a "Repeat Line" command to repeat execution of the command line
- o Erase the previous character on the command line
- o Erase the entire command line

Additionally, a printout can be halted, restarted, or aborted.

# CHAPTER 2 SET-UP

There are two aspects to setting up NICE for 280 emulation:

- 1. Setting up the terminal,
- 2. Establishing the communications interface and installing NICE into the target system.

#### TERMINAL

## Auto Baud Rate Detection

NICE is equipped with an automatic baud rate detection algorithm that is invoked whenever NICE is powered up. To determine the proper baud rate, NICE measures the length of the first start bit transmitted from the terminal. To start automatic baud rate detection, enter a carriage return following power up. After the baud rate has been determined, you will see the NICE prompt which, is a greater than sign()). At this point, you may begin entering commands.

To work with NICE, the terminal must be set to one of the following baud rates:

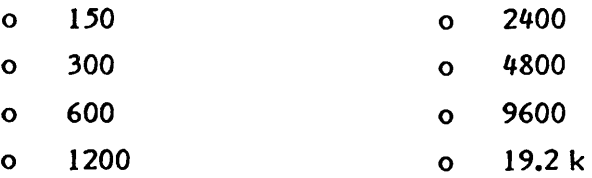

## Terminal Characteristics

To operate with NICE, the terminal must be set up with the following character istics:

- o Full duplex operation
- o Auto line feed on; carriage return disabled
- o Line terminator set to either carriage return or line feed
- o Destructive space enabled
- o 8 bits of data
- o Parity disabled
- o 2 stop bits

## COMMUNICATIONS INTERFACE

#### RS232 Considerations

NICE uses RS232 for communications. RS232 is a standard serial asynchronous protocol. However, NICE uses only those signals defined in the RS232 specifications that are necessary for its operation. While the typical voltage levels for RS232 are +12 and -12 volts, NICE uses +3 and -3volts for the corresponding levels.

#### WARNING

The +12 and -12 volt signals from the terminal are clamped to  $+5$  and 0 volts by diodes inside NICE. Since excessive current could damage the clamping diodes and/or custom circuits, be sure that you only use RS232 compatible devices with NICE. And never connect NICE to a device capable of supplying or sinking more than  $15$  mA of current.

#### Setting up the Communications Connector

Before you configure the pins on the communication cable, determine whether you will be connecting via the Data Terminal End (DTE) or the Data Computer End (DCE). The DTE connection is the one most commonly used with NICE. Therefore, the cable provided is wired for connection to a terminal.

The following list provides the pin numbers, signal names and functions for the communication cable connector provided with NICE, as well. To connect NICE directly to a computer, you must rewire the connector to conform to the pin numbers in parentheses.

PIN 3 (PIN 2) - Received Data, sent from NICE to the CRT terminal.

PIN 2 (PIN 3) - Transmitted Data, sent to NICE by the CRT terminal.

PIN 5 (PIN 4) - Clear to Send. This signal is sent by NICE to the terminal. A high signal  $(+5V)$  tells the terminal that NICE is ready to accept data. Use of PIN  $5$ ensures that the terminal will not transmit at a rate faster than NICE can accept.

PIN 20 (PIN 6) - Data Terminal Ready. This signal is sent to NICE by the terminal. A high signal tells NICE that the terminal is ready to accept data. Use of PIN 20 ensures that NICE will not transmit data faster than the terminal can accept it.

PIN 6 (PIN 20) - Data Set Ready. This signal is sent by NICE to the terminal. A high signal  $(+5V)$  tells the terminal that NICE has been installed and power has been applied to the target system.

PIN 7 (PIN 7) - Ground, is the return path for the previous signals.

## INSTALLATION

To install NICE:

- 1. Remove the Z80 microprocessor from the target system.
- 2. Connect NICE, using either the pin plug provided or the short 40 pin cable connector.
	- o Whenever possible, use the pin plug. The pin plug reduces signal noise. Use the 40 pin cable only if you cannot physically attach NICE to the target system.
	- o Be sure that pin l of the target system is connected to pin l of NICE. Otherwise, you may damage NICE's custom circuits.
- 3. Attach the terminal to NICE using the communication cable provided.
- 4. Users may wish to use their own power supply; the pin-out from the emulator is as follows. Numbering from right to left as shown in Figure l below.
	- Pin 1  $+5.2V$ Pin 2 Ground
	- Pin 3 Sync Out {Positive True)
	- Pin 4 External Break In {Negative True)
	- Pin 5 Ground
	- Pin 6 +5.2V
- NB: Pin 4 {Input) A negative true logic signal applied to this pin will cause a hardware {real time) breakpoint to be performed.

Pin 3 (output) This signal is active 95nS (worst case) following detection of the hardware breakpoint or printpoint address. May be used to initiate or trigger external hardware such as: oscilloscopes, logic analyzers, etc.

5. Ensure terminal characteristics are set correctly (see Page 5) and apply power to the system in the following order. First the TERMINAL next the EMULATOR finally the TARGET SYSTEM.

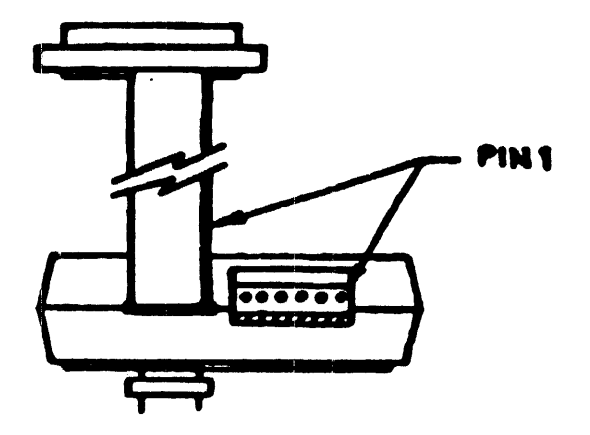

Figure 1 Molex Pin Orientation.

# CHAPTER 3 COMMAND LINE INTERPRETER

#### COMMAND FORMAT

Spaces -- NICE is controlled by simple one- to three-character commands entered at the terminal. Spaces are ignored, with one exception: a space must follow a command when the command is used with a parameter. Character data may be entered either in upper or lower case.

Multiple Parameters -- When there are multiple parameters in a command, the parameters must be separated either by commas or by spaces.

Length -- The command line can contain a maximum of 31 characters. The terminal emits a beep once you have reached the 31-character limit. Any additional characters typed after the beep replace the last character on the line.

Execution -- NICE executes the commands on the command line when it receives a terminator character (Line Feed or Carriage Return) from the terminal.

### COMMAND PARAMETERS

Certain commands require either alphabetic or numeric parameters. Numeric parameters must be entered in hexadecimal form, they can be either an 8 bit or 16 bit value, depending on the command.

## COMMAND LINE PROMPTS

NICE displays two different prompts depending on the success of the previous command.

- o The OK prompt (>) indicates the previous command was executed properly and that NICE is awaiting the next command.
- o The ERR prompt  $(<)$  indicates the previous command was either entered Incorrectly or its execution terminated abnormally. The ERR prompt is

displayed in conjunction with an audible warning. A new command may be entered following the arrow.

#### MULTIPLE COMMANDS ON ONE LINE

NICE will execute several commands entered on the same line. Each command must be separated by a semicolon.

For example, the following command

## D EOOO; P 8000, 8300, AB

causes NICE to execute the Display memory command followed by the Fill memory command.

## CONTROL CHARACTER FUNCTIONS

Four control codes are used to aid in entering commands and control printout. To enter a control character, hold down the CTRL key as you hit the indicated letter.

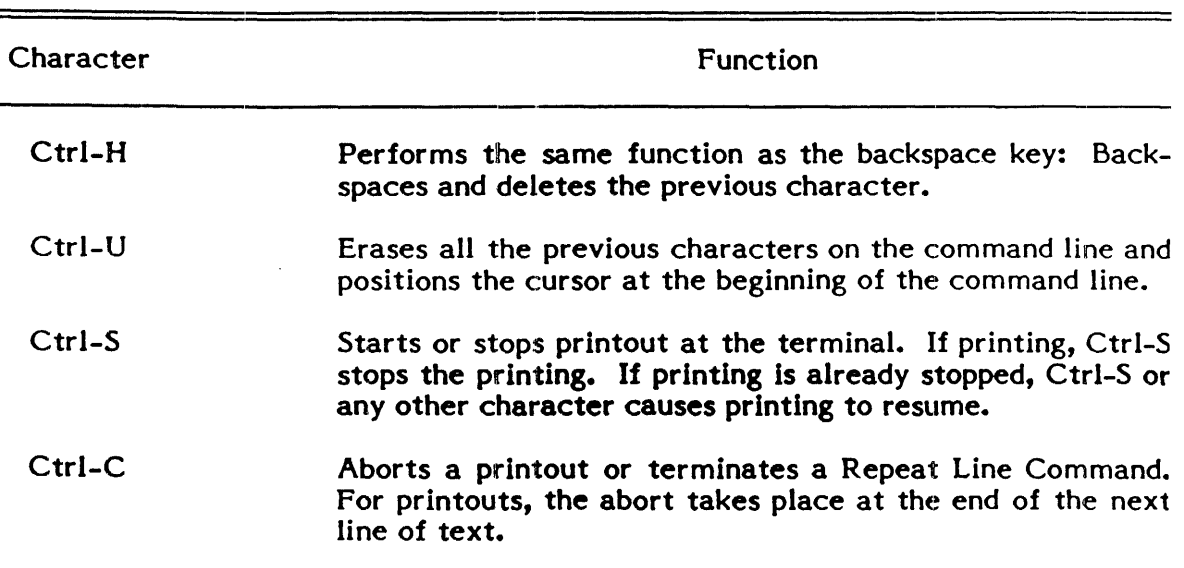

# l'able 3-1 Control Characters and Their Functions

### REPEAT LINE COMMAND

 $\sim 10^{-1}$ 

The Repeat Line Command (RL) instructs NICE to repeat the command(s) on that line over and over again.

For example, the following command

## D EOOO; F 8000, 8800, AB; RL

causes NICE to execute the Display memory command and Fill memory command over and over.

NICE only ceases executing the commands on the command line when it receives a Ctrl-C from the terminal or when the target system is reset.

## COMPUTER INTERFACE TO THE COMMAND LINE INTERPRETER

When you communicate with NICE using a computer instead of a terminal, NICE's response to ASCII characters is not always obvious. The responses which cannot be easily determined by viewing a CRT are listed below:

- o Non-control characters are echoed exactly as received.
- o Control characters are not echoed.
- o Lower-case characters are converted to upper-case.
- o You can terminate a command line with either a Line Feed or a Carriage Return.
- o A Line Feed followed by a Carriage Return signifies that NICE is sending a new line.
- o The response to a backspace (Ctrl-H) is the sequence Ctrl-H, space, Ctrl-H. (On a terminal, this sequence deletes one character.)
- o A Ctrl-U causes NICE to respond with the sequence Ctrl-H, space, Ctrl-H the number of times necessary to backspace and delete the entire line.

# CHAPTER 4 OVERVIEW OF OPERATIONS

## GO MODE VS QUIT MODE

NICE has two different states of operation.

In GO mode, NICE executes Z80 instructions at full speed, but only obeys a subset of its full repertoire of commands. NICE automatically enters the GO mode when you reset the target system. In QUIT mode, NICE obeys the full set of commands from the terminal, but it cannot execute instructions at full speed.

Chapters 5 and 6 contain valid GO mode and QUIT mode commands.

When you are not certain of NICE's current mode, you can issue the status command (STS M) from either mode. If the bottom line of the display includes the word "RUNNING," NICE is in the GO mode. Alternatively, depress the "return" key if a trancated version of the command set is displayed. The Z80 is then in the RUN mode.

## SPECIAL FACTS ABOUT NICE

Because of NICE's compact new design, it behaves somewhat differently from larger emulators.

#### Interrupts

NICE has the capability of recognizing Z80 interrupts in the GO mode, but not in the QUIT mode. In GO mode, interrupts can be enabled or disabled from reaching the Z80 Microprocessor.

#### **Bus Requests**

NICE only recognizes Z80 Bus Requests when in the GO mode. In the GO mode, you can use one of the two GO mode commands to enable or disable Bus Requests to reach the Z80 Microprocessor. When NICE is in QUIT mode, Bus Requests are not allowed to reach the Z80 Microprocessor.

#### **NOTE**

If you use NICE in a system that requires continuous access to the memory bus (such as a CRT controller), you should expect an under run condition when NICE enters the QUIT mode.

### Memory Refresh

When NICE is in the QUIT mode, the Z80 control lines are cycled so that systems containing dynamic RAM will not lose data. The Refresh function is always enabled following power up.

#### NOTE

If the target system does not have dynamic RAM, it is a good idea to disable the Refresh function. This allows NICE to operate 25 percent faster.

#### Memory Requests

When NICE is in the GO mode, memory requests are identical to Z80 memory requests. When NICE is in the QUIT mode, however, requests are extended.

#### NOTE

The lines which control memory access with NICE in the target system are active for a longer period of time than they would be ordinarily. Therefore, during a memory read, be sure that data from the target system RAM remains valid for the entire period as indicated by the Z80 control lines.

#### 1/0 Requests

When NICE is in the QUIT mode, 1/0 control signals are extended beyond ordinary duration. As with memory requests, then, be sure that  $I/O$  read data remains valid for the duration as indicated by the Z80 control lines.

#### Power Up Status

After power up, the following occur:

- o NICE comes up in the GO mode, appearing to the target system as if it were a Z80 microprocessor.
- o The interrupt request and bus request lines are enabled.
- o All break point and print enable flags are cleared.
- o Saved memory address is set to zero.
- o Full speed execution starts at location zero.

Then, once NICE receives a carriage return from the terminal and sets its internal baud rate, NICE enters the command line interpreter.

 $\bar{\lambda}$ 

# **CHAPTER 5 GO MODE COMMANDS**

In the QUIT mode, NICE recognizes all commands. In the GO mode, however, NICE only recognizes a subset of these commands. The commands that NICE recognizes in the GO mode follow:

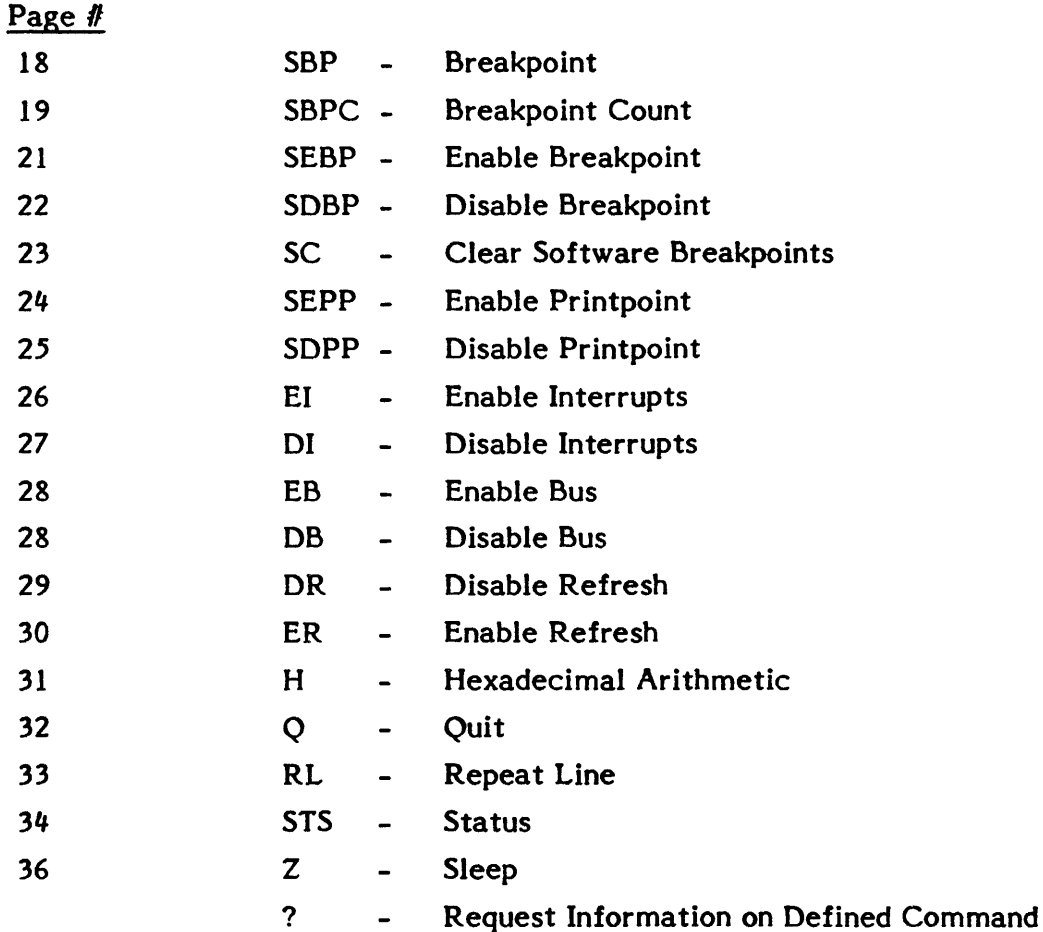

## SBP - BREAKPOINT

#### Purpose

Sets any of the three breakpoint addresses that work with either the Trace or Untrace commands. Software breakpoints only work in QUIT mode.

#### Format

#### SBP Breakpoint-Number, Breakpoint Address

Breakpoint Number must be either 1, 2, or 3, corresponding to the desired break point. Breakpoint-Address is a 16-bit value which NICE saves for later comparison to the Z80 program counter during Trace and Untrace commands.

#### Examples

The following examples show how to set breakpoint addresses and use the Status (STS) command to display the results.

```
? SBP 
SBP x,yyyy 
  Set software breakpoint x (1-3) at address yyyy. 
  > SBP 1,1888
  > SBP 2,1898
  > SBP 3,2000
  > STS 
  ---> 1888 88 D
   ---> 1890 60 D
 \cdot ---> 2008 80 D
   IBR RUNNING 
  Overlay RAM is # DISABLED + at @000-1FFF R/W
```
### SBPC - BREAKPOINT COUNT

#### Purpose

Specifies the number of passes NICE makes before stopping at the selected break point.

#### **NOTE**

Each of the three breakpoints has its own one-byte pass counter. Specifying a pass count allows NICE to trace a program past a particular address more than once before terminating with a breakpoint.

After NICE traces each instruction, it compares the enabled breakpoint addresses to the program counter.. If a match is found, NICE determines whether the pass counter is zero.

- o If the pass counter is zero, NICE stops tracing and sends the register display to the terminal.
- o If the pass counter does not read zero, then it is decremented and NICE continues tracing.

Pass counters can also be used to determine the number of times a program passed a certain address. (NICE retains the decremented values even after it stops tracing.)

#### Format

#### SBPC Breakpoint-Number, Pass-Count

The Breakpoint Number must be either 1, 2, or 3. The Pass-Count is a one-byte value.

## **Examples**

) ? SBPC SBPC x,yy Change software breakpoint pass counter x  $(1-3)$  to yy. > SBPC 1,9  $>$  SBPC 2,20 > SBPC 3,7 > STS  $---$ > 1888 89 D  $---$ > 1898 20 D  $---> 2000 07 0$ IBR RUNNING Overlay RAM is \* DISABLED + at 0000-1FFF R/M

## SEBP - ENABLE BREAKPOINT

#### Purpose

Enables one or all three breakpoints.

## Format

This command has two forms:

- 1. SEBP Enables all three breakpoints.
- 2. SEBP Breakpoint-Number Enables breakpoint 1, 2, or 3, as specified.

Examples

> SEBP 3 > STS  $---\rangle$  1888 89 D  $---$ > 1898 28 D  $---> 2000007E$ IBR RUNNING Overlay RAM is # DISABLED + at 8008-1FFF R/W > SEBP > STS  $---$ > 1880 09 E

 $---$ > 1898 20 E  $---> 20000007E$ IBR RUNNING

Overlay RAM is  $\div$  DISABLED  $\div$  at 0000-1FFF R/W

## SDBP - DISABLE BREAKpOINT

#### Purpose

Disables one or all three breakpoints.

### Format

This command has two forms:

- 1. SDBP Disables all three breakpoints.
- 2. SDPB Breakpoint-Number Disables breakpoint 1, 2, or 3, as specified.

## Examples

```
> ? SDBP 
SDBP x 
   Disable software breakpoint x (1-3).
> SDBP 1 
> STS 
 ---> 1888 89 D
 ---> 1898 28 E
 ---> 2989 07 EIBR RUNNllf6 
Overlay RAM is + DISABLED + at 0000-iFFF R/W
> SDBP 
> STS 
 ---> 18H 19 D 
 ---> 1890 20 D
 ---> 2111 17 D 
 IBR RUNNUI& 
Overlay RAM is + DISABLED + at ####-1FFF R/W
```
# SC- CLEAR ALL SOFTWARE BREAKPOINTS AND RESET PASS COUNTERS

FORMAT

SC

#### EXAMPLE

 $\leq$  ? SC

#### **SC**

Clear all software breakpoints and reset pass counters.

 $\sim 10$ 

< STS

 $---$ > 1800 09 E ---> 1890 20 E  $---> 2000 07 E$ IBR RUNNING Overlay RAM is \* DISABLED \* at 0000-1FFF R/W > SC > STS  $---> 0000 00 0$  $---> 0000 00 D$  $---> 0000 00 0$ IBR RUNNING Overlay RAM is \* DISABLED \* at 0000-1FFF R/W

#### SEPP - ENABLE PRINTPOINT

#### Purpose

Enables one or all of the three printpoints. Printpoints are used in combination with the Untrace Command to generate the register display. Enabling the print point function allows NICE to trace a large number of instructions while displaying the registers only at specific addresses. The registers are displayed when:

```
o a printpoint is enabled, and
```
o a match is made between program counter and associated breakpoint address.

#### NOTE

The printpoint and breakpoint functions are independent. The only similarity is that they both use the same address for comparison.

#### Format

There are two forms of the SEPP command:

- 1. SEPP Enables all three printpoints.
- 2. SEPP Printpoint-Number Enables the specified printpoint.

```
> ? SEPP 
SEPP x 
    Enable software printpoint x (1-3).
> SEPP 2 
> STS 
  ---> 1888 89 D
 ---> 1898 28 D P
  ---> 29000070IBR RUNNING 
Overlay RAM is * DISABLED * at 8080-1FFF R/W
> SEPP 
> STS 
 ---> 1888 89 D P
---> 1890 28 D P
 ---> 2000 87 D P
IBR RUNNING 
Overlay RAM is + DISABLED + at 8000-1FFF R/W
```
# SOPP - DISABLE PRINTPOINT

#### Purpose

Disables one or all of the three printpoints.

## Format

There are two forms of the DPP command:

- 1. SOPP Disables all three printpoints.
- 2. SOPP Printpoint-Number Disables the specified printpoint.

#### Examples

```
> ? SDPP 
SOPP x 
   Disable software printpoint x (1-3).
> SDPP 1 
> STS 
---> 1808 89 D
---> 1898 28 D P
 ---> 2888 07 D PIBR RUNNING 
Overlay RAM is * DISABLED * at 8888-1FFF R/W
> SDPP 
> STS 
---> 1888 89 D
---> 1898 28 D
---> 2000 07 D
IBR RUNNING
Overlay RAM is * DISABLED * at @000-1FFF R/W
```
## El - ENABLE INTERRUPTS

## Purpose

Instructs NICE to allow hardware interrupts in GO mode if that capability has been disabled using the Disable Interrupts command. Interrupts are automatically enabled following power up of the NICE Z80+.

An "I" appears on the last line of the status display when interrupts are enabled.

## Examples

> ? El

EI

Enable Z80 maskable and non-maskable interrupts (default).

) El

:> STS

 $---> 1800090$  $---$ > 1890 20 D  $---> 20000070$ IBR RUNNING

## DI - DISABLE INTERRUPTS

#### Purpose

Instructs NICE to block interrupts so that they cannot reach the Z80 microprocessor. This function is useful for checking code since interrupts can be enabled or disabled during full-speed execution. If NICE did not have this capability, the alternative would be to disable interrupts in software. Not only does this method take time to compile the new object code, it corrupts the source. Further, it is not possible to disable the Z80 NMI interrupt in software.

## Examples

Overlay RAM is  $\ast$  DISABLED  $\ast$  at 8000-1FFF R/M

> DI

> STS

 $---$ > 1888 89 D  $---$ > 1890 20 D  $---$ > 2000 07 D .BR RUNNING

Overlay RAM is \* DISABLED \* at 8088-1FFF R/W

#### EB - ENABLE BUS

#### Purpose

Instructs NICE to allow bus requests in GO mode if that capability has been disabled using the Disable Bus command. Bus requests are automatically enabled following reset of the target system. A "B" appears on the last line of the status display when the bus is enabled.

#### DB - DISABLE BUS

#### Purpose

Instructs NICE to block bus requests so that they do not reach the Z80+ microprocessor. This function is useful for removing the asynchronous use of the address and data bus caused by DMA devices when you are checking a program.

#### WARNING

The DB command can stop a data transfer before it is completed. With devices such as disk drives, it is possible that data contamination could result.

#### Examples

> ? DB DB Disable Z80 bus requests. > DB > STS  $---$ > 1800 09 D  $---$ > 1898 20 D  $--->$  2000 07 D ..R RUNNING Overlay RAM is enabled at E000-FFFF R/W > EB > STS  $---$ > 1800 09 D  $---$ > 1899 20 D  $---> 2966 07 D$ .BR RUNNING

Overlay RAM is enabled at E000-FFFF R/M

#### DR - DISABLE REFRESH

#### Purpose

When NICE is in the QUIT mode, data is read every 1.25 ms from a minimum of 128 consecutive memory addresses. This function maintains the dynamic memory refresh function. If your system does not contain dynamic RAM, you may disable the memory refresh function, allowing NICE commands to execute *25* percent faster.

? DR

#### DR

Disable ZB0 refresh during QUIT mode.

> DR

> STS

 $---\rangle$  1888 89 D  $---$ > 1898 20 D  $---> 20000070$ IB. RUNNING

Overlay RAM is enabled at EDBU-FFFF R/W

#### ER - ENABLE REFRESH

#### Purpose

Instructs NICE to allow memory refresh if it has been disabled. The refresh \_ function is automatically enabled following system power up. An "R" appears on the last line of the status display when memory refresh is enabled.

## Examples

> ER > STS  $---$ > 1888 89 D  $---$ > 1898 28 D  $---> 200000070$ IBR RUNNING

Overlay RAM is enabled at ESOG-FFFF R/W

## H - HEXADECIMAL ARITHMETIC

#### Purpose

Enables NICE to add and subtract 16-bit hexadecimal numbers.

## Format

#### H First-Number, Second-Number

After executing the command, NICE sends two values to the terminal: the sum of the two numbers appears first, followed by the difference of the two numbers in HEX, Decimal, and ASCII.

#### Examples

> ? H

```
H xxxx,yyyy 
   Calculate sum and difference of two hex numbers, results are displayed
   as SUM, DIFF in hex, decimal and ASCII.
```
> H 6789,1234

79BD,5555 31165,21045 y.,uu

 $>$  H 98,45

00D5,004B 00213,00075 ....K
# $Q - QUIT$

# Purpose

Causes NICE to leave the GO mode and enter the QUIT mode. When NICE enters the QUIT mode, the following occur:

- Full speed execution of Z80 microprocessor is terminated.  $\mathbf{o}$
- Interrupts and bus requests are inhibited.  $\mathbf{o}$
- A listing of current Z80 registers is sent to the CRT.  $\bullet$

#### Format

# $\overline{Q}$

## **Examples**

# $>$  ? Q

# $\pmb{\mathbb{Q}}$

Transfers emulator from RUN mode to QUIT mode.

# $\rightarrow$  0

F =....N. A=AE BC =7A1E DE =F9EB HL =01E6 SP=1FAB PC=0637 F'=. Z.V.C A'=@F BC'=@@18 DE'=E@62 HL'=1FE6 IX=@7B4 IY=E7EF I=@@ **8637 18FE DJNZ 8637** 

# RL - REPEAT LINE

# Purpose

Causes repeated execution of the command or commands currently on the command line. The RL command is especially useful when producing scope loops or looking for intermittent problems.

# Format

RL must be the last command on the command line.

# Examples

> ? Rl

RL

Repeat command line until ^C is pressed.

D 1889,1828;RL

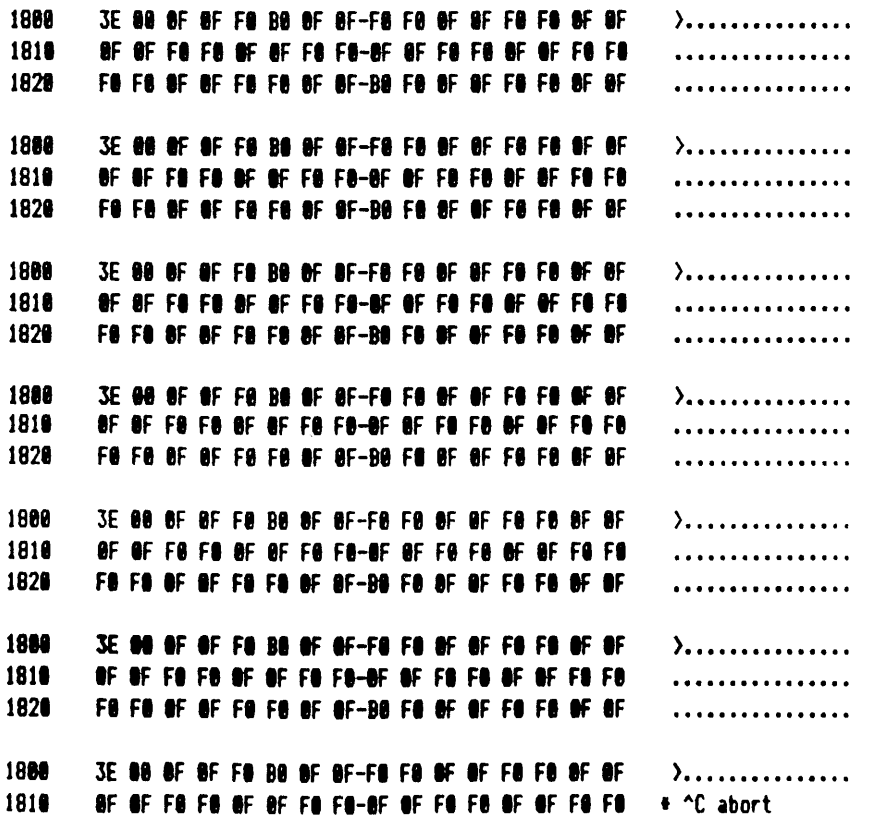

# srs - STATUS

# Purpose

Shows STS or STS M information about the following:

- o Breakpoints
- <sup>0</sup>Printpoints
- o Interrupts
- o Bus Requests
- <sup>0</sup>Refresh Function
- <sup>0</sup>GO or QUIT mode

The first three lines of the status display represent the first, second, and third software breakpoints respectively. Each line reads like this:

- o The first entry represents the breakpoint address.
- o The second entry shows the pass counter.
- o The "E" or "D" indicates whether the breakpoint is enabled or disabled.
- o A "P" indicates that the printpoint is enabled. A blank indicates that the printpoint is disabled.

The fourth line of the status display shows the state of the interrupt, bus request, refresh functions, and whether NICE is in GO mode or QUIT mode. An I, B, or R indicates the function is enabled, while a period indicates the function is disabled. The word "RUNNING" indicates that NICE is in GO mode.

STS B  $\bar{\phantom{a}}$ displays breakpoint status STS H  $\tilde{\phantom{a}}$ displays performance monitoring bucket status

(see examples)

```
(2S)STS node
   Display eaulator status. Mode may be one of the following:
     M - software breakpoint and overlay ram status.
     B - hardware breakpoint status.
     H - histogram bucket status.
> STS M
 ---> 1880 89 D
 ---> 1898 28 D
 ---> 2988 97 DTBR
Overlay RAM is enabled at EDDO-FFFF R/W
> STS B
# Addr Cntr Init PSE
                            Breakpoint Mode is + DISABLED +
-- ---- ---- ---- ----
88 SSM SONS 8008 ...
61 0008 0008 0008 ...
82 8888 8888 8888 ...
83 8888 8888 8888 ...
84 8888 8888 8888 ...
85 8888 8898 8888 ...
66 8888 8888 8888 ...
87 8808 9888 8888 ...
88 8888 8888 8888 ...
89 8898 8888 8888 ...
0A 8888 8888 8888 ...
8B 8888 8888 8888 ...
OC 8898 8899 8989 ...
8D 8886 8898 8888 ...
8E 8888 8888 9888 ...
8F 8888 8888 8888 ...
\rightarrow STS H
Sample count = 1000# Strt End Count
88 GROB OFFE 0808
81 OFFF 1FFD 8008
82 1FFE 2FFC 8888
83 2FFD 3FFB 8000
84 SFFC 4FFA 6008
05 4FFB 5FF9 8008
86 SFFA 6FF8 8888
87 6FF9 7FF7 8008
88 7FF8 8FF6 8008
89 8FF7 9FF5 8088
8A 9FF6 AFF4 8888
OB AFF5 BFF3 0000
OC BFF4 CFF2 6000
8D CFF3 DFF1 8008
BE DFF2 EFF6 0008
OF EFF1 FFFF 8008
```
### Z- SLEEP

#### Purpose

Introduces delay into the command line interpreter.

## Format

# z Delay-Count

Each count represents 1 ms of delay. Since Delay-Count is a 16-bit value, you can generate delays from 1 ms to as long as 65 seconds.

The Sleep command is most useful when used in combination with the Repeat Line command (RL) to produce scope loops.

### Example

Below, the Z command is used with the RL command to read data from the 1/0 port Hex '02'. The CRT update is slow enough to be viewed.

```
> 
  > ? z 
  l xxxx 
     Command line time delay. Delay is in milliseconds.
  E 02;7 108;RL
 \longrightarrowEl
 ---> El 
 ---> El 
 --->E--->E0---> El 
 ---) El 
 ---> El 
 ---) El 
 \rightarrowEl
 ---> El 
 ---> El 
 ---> El 
 ---> El 
 --- + ^{\circ}C abort
```
# **CHAPTER 6** QUIT MODE COMMANDS

In QUIT mode, NICE recognizes the following commands:

 $\lambda$ 

# Page #

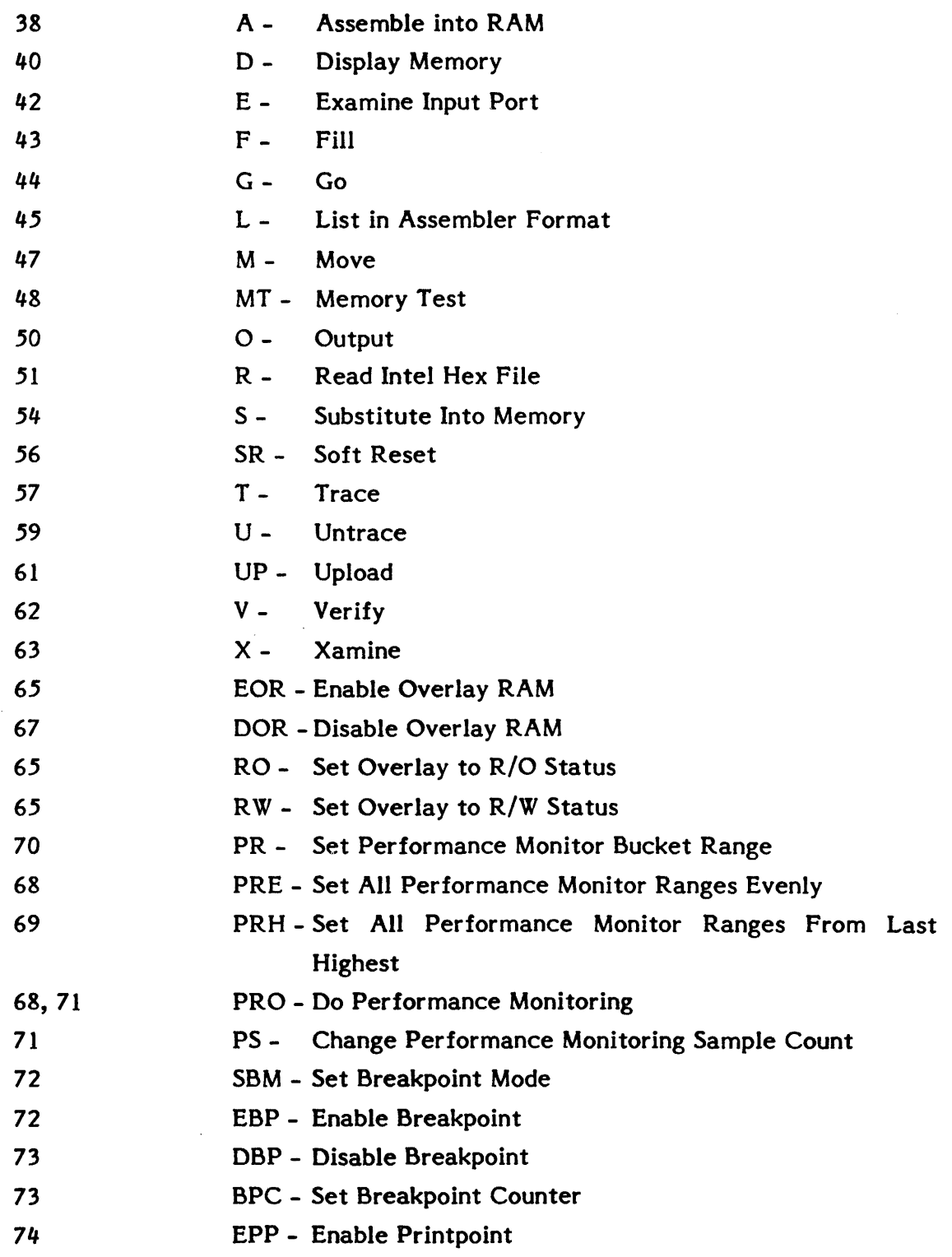

 $\ddot{\phantom{a}}$ 

## A - ASSEMBLE INTO RAM

#### Purpose

Allows you to enter Z80 assembly language at the terminal. Each line is assembled as it is entered; the result is placed in the target system RAM.

#### Format

Two forms of the command are allowed:

- 1.  $A -$  Begins placing the assembled code at the currently saved memory address. The new saved memory address becomes one more than the last byte used in the assembly process.
- 2. A Start-Address Begins placing the assembled code at the specified memory address.

Once you enter the command, the terminal displays the memory address which will receive the first byte of the assembled code. Following the memory address, you enter the desired Z80 assembly language mnemonics and a carriage return. NICE assembles the instruction, places it in memory, and displays the address of the next instruction.

If an error in assembly is detected, the address is displayed again so that you can reenter the instruction. This process repeats until you enter a blank. At that time, NICE returns to the OK prompt.

 $> A 1888$ 

1888 LD A,98 1882 OUT 83, A 1884 LD A,CO 1886 OUT 82, A 1888 LD SP,lFAF 188B LD A, (1FE5) 180E CP A5 1818 CALL NZ, 63C1 1813 LD HL,1899 1816 CALL 05F6 1819 JR Z,8821 + Parameter out of range? 1819 JRZ 8821 ? 1819 JR Z,8821H # Parameter out of range? 1819 LD H,18 1818

# D - DISPLAY MEMORY

### Purpose

Displays the contents of the target system's memory space.

# Format

Each line of the display begins with the address of the first byte, followed by sixteen bytes of data in hexadecimal form. The same sixteen bytes in ASCII form end the line. If no ASCII character exists for the corresponding byte, then a period is listed.

There are three formats for the Display Memory command:

1. D - Displays memory from the currently saved memory address through the next eight lines (128 bytes). Because the saved memory address is always one more than the last memory address, using a series of D commands displays successive blocks of eight lines of data.

The saved address is set to zero following power up.

- 2. D Start-Address Displays eight lines of data beginning with the specified Start-Address.
- 3. D Start-Address, Last-Address Displays the block of data within the specified range.

#### $2D$

 $D$  {xxxx (,yyyy}} Duep memory from address xxxx to yyyy. If xxxx not specified, then dump from last memory location for 128 bytes. If yyyy not specified then dump from xxxx for 128 bytes.

### $> D 0000,0020$

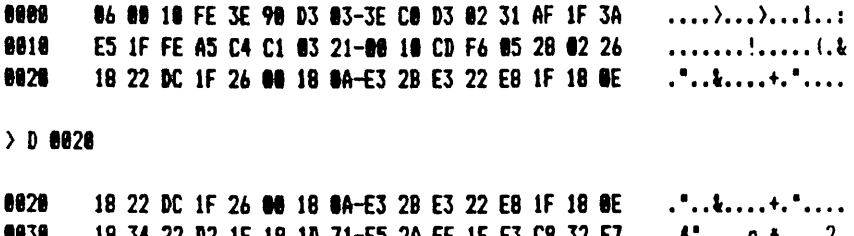

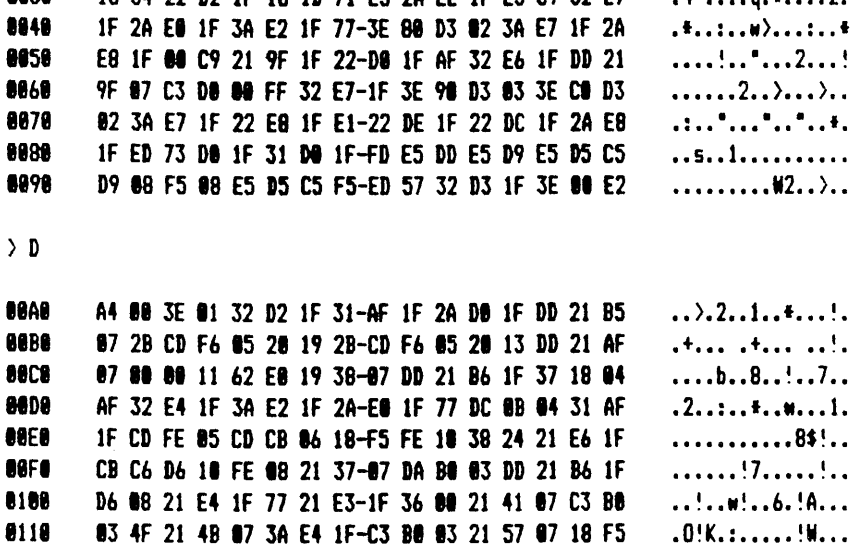

# E - EXAMINE INPUT PORT

### Purpose

Retrieves data from a given 1/0 port and displays the 8-bit hexadecimal result. The specified Port Address must be an 8-bit number.

# Format

E Port-Address

# **Examples**

) ? E

E port Examine I/O port.

) E 12 ---> DI

### $F$  - FILL

### Purpose

Loads a block of target system RAM with a given 8-bit constant. A good use of this command is to clear target system RAM prior to debugging code.

# Format

F Start-Address, Last-Address, 8-Bit-Value

# **Examples**

 $>$  ? F

F xxxx, yyyy, zz Fill memory from xxxx to yyyy with zz.

 $> F 2000, 2010, 00$ 

 $> D 2000, 2010$ 

2888 88 88 89 88 88 88 88 88-89 98 88 88 88 88 88 89 . . . . . . . . . . . . . . . . . 2018 00 FF 00 FF 00 FF 10 FF-00 FF 00 FF 00 FF 00 7F . . . . . . . . . . . . . . . . .

# $G - GO$

# Purpose

Instructs NICE to enter the GO mode and start the target system running at full speed.

# Format

There are two formats of the GO Command, as shown below:

- 1. G Full speed execution begins at the address contained in the program counter.
- 2. G Start-Address Full speed execution begins at the specified address.

#### **Examples**

#### $2.76$

6 (xxxx) Transfer from QUIT mode to RUN mode at address xxxx if specified else continue from last PC.

 $5609F$ 

EXECUTION BEGINS AT === > 809F

# L - LIST IN ASSEMBLER FORMAT

# Purpose

Disassembles instructions in the target system memory into assembly language format.

# Format

Three forms of the command are illustrated:

- 1. L Disassembles 19 consecutive Z80 instructions, beginning with the currently saved memory address. As each instruction is disassembled, the new saved memory address points to the start of the next instruction. Thus, repeated L commands in this form list sequential blocks of 19 instructions.
- 2. L Start-Address Lists the block of 19 instructions beginning with the specified Start-Address.
- 3. L Start-Address, Last-Address Lists the block of instructions beginning with the specified start address and ending with the specified last address.

 $\ddot{\phantom{a}}$ 

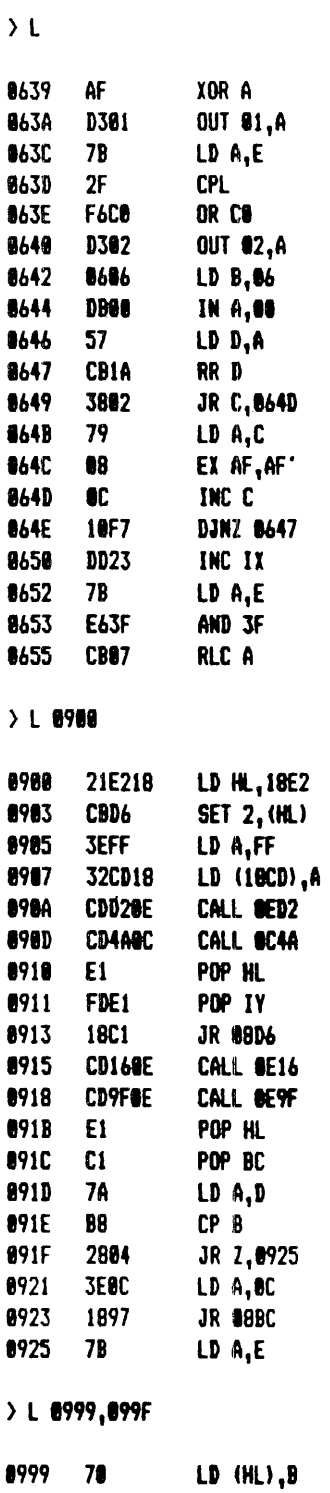

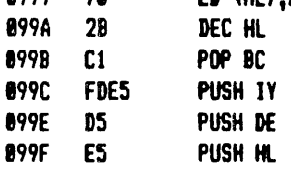

# $M - MOVE$

#### Purpose

Copies a block of target system memory from one location to another. The source data may be in ROM or RAM, but the destination must be in RAM.

# Format

# M Start-Address, Last-Address, Destination-Address

# **Examples**

 $2<sub>h</sub>$ 

```
M xxxx, yyyy, zzzz
```
Move memory block xxxx-yyyy to address zzzz.

#### $>$  D 8088

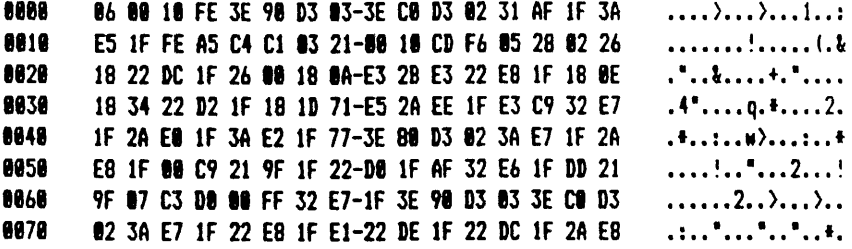

> M 8888,8028,2888

 $> D 2000, 2020$ 

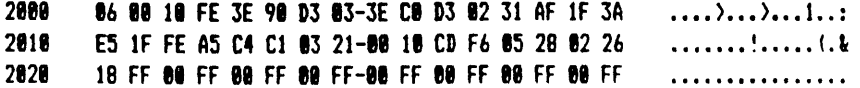

# MT-MEMORY TEST

# Purpose

Verifies that the target system RAM is functioning properly.

#### NOTE

The test used is sometimes called the "peaks and valleys test." First it tests the RAM by walking a one through each bit; then it walks a zero through each bit. The process is to write the particular pattern throughout the entire range and then go back and check each byte to see that it matches the pattern written. NICE repeats the process for each of the 16 patterns.

The MT Command takes approximately 15 seconds for each 1K of memory. Therefore, you may want to start by checking small blocks of memory.

# Format

## MT Start-Address, Last-Address

NB dots and explanation points are output to indicate activity.

 $> 2$  MT

 $\ddot{\phantom{a}}$ 

l,

 $\ddot{\phantom{0}}$  $\mathbf{I}$  $\ddot{\phantom{0}}$ 

 $\ddot{\phantom{0}}$  $\frac{1}{2}$  $\bullet$ 

 $\bullet$ 

MT xxxx, yyyy

Perform peaks-and-valley memory test from xxxx to yyyy.

# $>$  MT 2288,2488

 $\mathbf{I}$  $\ddot{\phantom{a}}$  $\overline{\mathbf{t}}$  $\ddot{\phantom{a}}$  $\frac{1}{2}$  $\bullet$  $\ddot{\Omega}$  $\bullet$  $\overline{\mathbf{1}}$  $\ddot{\phantom{0}}$  $\overline{\mathbf{r}}$  $\ddot{\phantom{a}}$  $\overline{\mathbf{r}}$ 

 $\mathbf{t}$  $\mathbf{I}$  $\overline{\mathbf{1}}$  $\mathbf{I}$ 

 $\bullet$  $\frac{1}{2}$  $\frac{1}{2}$  $\frac{1}{2}$ 

49.

# 0-0UTPUT

#### Purpose

Sends one or more 8-bit data bytes to an I/O port.

# Format

# 0Port-Address,1/0-Data, 1/0-Data, •••

The Port-Address and the 1/0-Data are 8-bit values. You must supply the Port-Address and at least one 1/0-Data byte. Any additional 1/0-Data bytes, if provided, will also be sent to the 1/0 port. Sending multiple data bytes to an 1/0 port is especially useful with some of the newer LSI chips such as CRT, DMA and Floppy Disk controllers.

### Examples

```
) ? 0 
0 port, data{, data{...}}
   Output data to port. 
> 0 02,54,64,FE,;RL
 1"C abort 
> 0 02,22;2 50;RL
 1 "C abort 
> 0 02, FF
```
# R - READ INTEL HEX FILE

### Purpose

Loads an Intel Hex file into the target system RAM.

## Format

A description of the format for an Intel Hex file is given in Appendix B. Two forms of the command are allowed:

- l. R Loads the file directly into RAM at the location indicated by the Intel Hex file.
- 2. R Offset Adds the 16-bit offset value to the destination address prior to loading the data into RAM. The last record of an Intel Hex file specifies the program counter address and the offset is applied to this value as well. This form is useful for downloading relocatable code.

Once you enter the command, NICE only recognizes input which corresponds to an Intel Hex file. Each record begins with a colon (:), so NICE looks for a colon at the beginning of each record and ignores all other characters. This reduces NICE's susceptibility to noise and allows you to switch to a different download device following entry of the R command. As with the command line interpreter, all noncontrol characters are reflected as they are received. Thus, you can confirm that NICE received the correct sequence of characters.

NICE exits the command only at the end of the Hex file or when an error is detected.

NICE responds differently to good records and bad records:

- o If the record is good, NICE sends this sequence: ACK,LF,CR
- o If the record is bad, NICE sends this sequence: NAK, xx-ERR, LF, CR

xx stands for RT (Record Type error), CS (Check Sum error), or HC (invalid Hex Code).

The Intel Hex file is composed of records. NICE processes each record as it is read. This means that NICE stores data in the record as it is received.

## NOTE

When an error occurs, bad data may be stored in the target system RAM. To remove the bad data and continue downloading the file, issue another Read Intel Hex File Command. Begin downloading the file with the record that caused the error. Because each printable ASCII character is echoed as it is received, you may check that each character has been received properly by NICE.

0K ====> R<br>:@F8000003E000100003C04FE4020FA060010F686  $-000000017F$  $0k$  weak)  $X$  $0k$  ==== > 0 8000 8088  $\lambda$ .... $\lambda$ ... $\ell$ ....... 8010<br>8020<br>8030 . . . . . . . . . . . . . . . . . . . . . . . . . . . . . . . . .<br>. . . . . . . . . . . . . . . . .  $0030$ . . . . . . . . . . . . . . . . 8868 . . . . . . . . . . . . . . . . 8878 . . . . . . . . . . . . . . . 0K ====> R 100<br>:@f8000003E000100003C04FE4020FA060018F686<br>:008000017F  $OK = == > X$ ...... A=00 BC=0000 DE=0000 HL=0000 S=0000 P=8100 LD A.00<br>...... A**'=00** B'=0000 D'=0000 H'=0000 X=0000 Y=0000 I=00  $0K$  ==== > 0 8100  $\sum_{i=1}^{n}$  .  $\sum_{i=1}^{n}$  .  $\sum_{i=1}^{n}$ 8100 8118<br>8128<br>8138<br>8148 . . . . . . . . . . . . . . . . . . . . . . . . . . . . . . . . . . . . . . . . . . . . . . . . . . . . . . . . . *. . .* . . . . . .  $8150$ <br> $8160$ . . . . . . . . . . . . . . . . . . . . . . . . . . . . . . . .  $8170$ ................

 $\bar{z}$ 

 $ERR = P$ 

### S - SUBSTITUTE INTO MEMORY

#### Purpose

Allows you to view and optionally enter data into the target system RAM.

#### Format

S Start-Address - Starts at the specified address.

Once the process is started, the terminal displays the data at the current address. At that point you may enter any of the following:

- 1. A single carrige return. In this case the data at the associated address remains unchanged, the current address is incremented, and the next data is byte displayed.
- 2. New data to replace the current data followed by a carriage return. The current address is then incremented and the next byte displayed.

$$
\text{data} = \left[\frac{\text{hex } \#}{\text{string}}\right] \left\{ \left\{ \frac{\text{hex } \#}{\text{string}} \right\} \left\{ \dots \right\} \right\}
$$
\n
$$
\text{string} = \left[ \therefore \right] \left\{ \left\{ \begin{array}{c} \text{upper char} \\ \text{lower char} \end{array} \right\} \left[ \therefore \right] \right\}
$$

Note: first and last quote must match.

- 3. A "-" followed by a carriage return. This form is used to back up to a previous location and correct an error. The data at the current address is left unchanged. The current address is decremented and the previous byte is displayed. At that point, you may type any of the options in this list.
- 4. A "." followed by a carriage return. This ends the substitute process and causes NICE to return to the command line interpreter.

 $2.7S$ S xxxx Set memory at address xxxx. Input line format:  $X\{, X\{..., \}\}\$  Where:  $X = \text{hex number},$  format:  $XX(H)$ = string, format: ['/"]char['/"]  $= -$  to move to previous address S 2008  $200006$  --->FE  $2001 00$  ---> 45  $2002$  10 ---> 90 2003 FE --- > CE 2004 3E --- > "N"  $2885$  98 ---> "I" 2006 D3 --- > "C" 2007 03 --- > "E" 2008 3E --- > "+"  $2009$  CO --->.  $> D 2000$ 2000 FE 45 98 CE 4E 49 43 45-2B C0 D3 02 31 AF 1F 3A  $.E., MICE+...1...$ 2010 E5 1F FE A5 C4 C1 03 21-00 10 CD F6 05 28 02 26 . . . . . . . . ! . . . . . 1. 1. 2029 18 FF 00 FF 00 FF 00 FF-00 FF 00 FF 00 FF 00 FF ................ 2830 00 7F 00 FF 00 FF 00 DF-00 FF 00 FF 00 FF 00 FF ................ 2048 00 FF 00 FF 00 FF 00 FF-00 FF 00 FF 00 FF 00 FF ................ 2050 80 FF 80 FF 89 FF 80 FF-80 FF 80 FF 80 FF 80 FF ................ 2868 88 FF 88 FF 88 FF 88 FF-88 FF 88 FF 88 FF 89 FF ................ 2078 80 FF 80 FF 80 FF 00 FF-80 BF 00 FF 80 FF 80 FF ................

# SR - SOFT RESET

### Purpose

Clears the Z80 PC and I registers and executes the Z80 DI instruction. This simulates a hardware reset to the Z80.

# **Examples**

 $>$  ? SR SR Soft reset Z88  $\rightarrow$  SR  $\rightarrow \chi$ F =....N. A=78 BC =8586 DE =F9C2 HL =85C8 SP=1FAB PC=0000 F'=. Z.V.C A'=@F BC'=@B18 DE'=E@62 HL'=1FE6 IX=1FB7 IY=E7EF I=@@ LD B.88 8899 8680

# T-TRACE

# Purpose

Allows you to follow a program through one or more instruction steps. After each instruction is executed, NICE displays all internal Z80 registers and flags, as well as the mnemonic of the next instruction. The Trace Command is especially useful in debugging virgin code.

## Format

The Trace Command has two formats:

- 1. T Traces the program through one instruction.
- 2. T Number-of-Instructions Traces the program for the specified number of instructions. (Number-of-Instructions is a 16-bit value.)

After NICE traces each instruction, all the Z80 registers and flags are printed at the terminal. If breakpoints are enabled, encountering a breakpoint will cause the trace sequence to terminate.

You can start or stop printout by entering CTRL-S, or terminate the command by entering CTRL-C.

 $(21)$ I (xxxx) Trace program with register display for xxxx steps.  $\overline{1}$ F =....N. A=78 BC =8886 DE =F9C2 HL =85C8 SP=1FAB PC=0002 F'=. Z.V.C A'=@F BC'=@@18 DE'=E@62 HL'=1FE6 IX=1FB7 IY=E7EF I=@@ 8882 18FE **DJNZ 0882**  $514$ F =....N. A=78 BC =FF86 DE =F9C2 HL =85C8 SP=1FAB PC=0082 F'=. Z.V.C A'=0F BC'=0018 DE'=E062 HL'=1FE6 IX=1FB7 IY=E7EF I=00 **9882 18FE DJNZ 0892** F =....N. A=78 BC =FE86 DE =F9C2 HL =05C8 SP=1FAB PC=0002 F'=. Z.V.C A'=@F BC'=@@18 DE'=E@62 HL'=1FE6 IX=1FB7 IY=E7EF I=@@ 8882 10FE DJNZ 8802 F =....N. A=78 BC =FD86 DE =F9C2 HL =85C8 SP=1FAB PC=8882 F'=. Z.V.C A'=0F BC'=0018 DE'=E062 HL'=1FE6 IX=1FB7 IY=E7EF I=00

8882 18FE DJNZ 0802

F =....N. A=78 BC =FC86 DE =F9C2 HL =85C8 SP=1FAB PC=8002 F'=. Z.V.C A'=0F BC'=0018 DE'=E062 HL'=1FE6 IX=1FB7 IY=E7EF I=00 8802 18FE **DJNZ 0002** 

# U - UNTRACE

# Purpose

The Untrace Command is identical to the Trace Command except that the Z80 registers and flags are printed only when the last instruction is traced. It allows you to trace a large number of instructions without having to wait for the printout at the terminal.

# Format

The Untrace Command has two forms:

- 1. U Traces the program through one instruction.
- 2. U Number-of-Instructions Traces the program for the specified number of instructions. (Number-of-Instructions is a 16-bit value.)

Enabled breakpoints cause the Untrace Command to terminate and the display to be generated. Enabled printpoints are displayed but do not terminate the command. When the command terminates, the addresses of the previous four instructions are displayed. These are referred to as backtrace addresses -1, -2, -3, and -4.

 $>$  ? U

U {xxxx} Trace program without register display for xxxx steps.

 $\rightarrow 0$ 

BACK TRACE ------> -4=8888 -3=8888 -2=8888 -1=8858 F =....N. A=70 BC =EE06 DE =F9C2 HL =05C8 SP=1FAB PC=0051 F'=. Z.V.C A'=0F BC'=0018 DE'=E062 HL'=1FE6 IX=1FB7 IY=E7EF I=00 0851 IF **RRA** 

 $\rightarrow$  U 9.

**BACK TRACE** ------> -4=0620 -3=0621 -2=0622 -1=0623 F =S.HV.. A=B6 BC =EE06 DE =F9C2 HL =07B3 SP=1FAF PC=00E4 F'=. Z.V.C A'=0F BC'=0018 DE'=E062 HL'=1FE6 IX=1FB7 IY=E7EF I=00 @8E4 CDCB86 CALL @6CB

# UP-UPLOAD

### Purpose

"Dumps target memory between specified addresses in Intel Hex format to the host terminal or computer.

# Format

UP Start-Address, Last-Address

# Example

>?UP

UP xxxx, yyyy

Upload to host . . . address range xxxx thru yyyy.

>·

UP 8190,8200 :1081900001FOFD3602FOFD3603FOFD3604EOFD4649 :1081AOOOOOCD7E80DCCB8010F8FD7E01FDAE02327A :1081BOOOOOF0252007FDCB010EFD66032D2007FDF5 :1081COOOCB020EFD6E0418D6083EAOCDAD8008EDA2 :1081D0004D083EA1CDAD8008ED4D083E20CDAD80CF :1081E00008FBED4D083E21CDAD8008FBED4D083E6E :1081F00022CDAD8008ED4D083E55CDAD8008ED4552 :01820000CDBO :0000000000

### **V - VERIFY**

#### **Purpose**

Compares two blocks of memory within the target sytem and indicates any differences.

# Format

# V Start-Address, Last-Address, Compare-Address

Each of the parameters are 16-bit addresses. The Start-Address and Last-Address define one of the two blocks of memory as well as the length of both blocks. Compare-Address is the starting point of the second block of memory. If there is a discrepancy between the data at equivalent locations in the first and second blocks, NICE prints the address within the first block, the data at that address, and then the data within the second block.

#### **Examples**

```
2.2VV xxxx, yyyy, zzzz
  Verify that memory block xxxx-yyyy matches block of same length
   at address 2222.
> V 8988,0829,2898
000 - -\frac{1}{2} 86 FE
9001 ---> 80 45
882 - 1898883 --- > FE CE
```
 $0004$  ---> 3E 4E 8085 --- > 98 49  $9686$  ---> D3 43  $9887$  --- > 83 45 **9088 ---> 3E 2B** 

### X - XAMINE

The Xamine Command has two forms as indicated below:

I. X - Causes all the Z80 registers and flags to be displayed at the terminal.

Both the primary and secondary sets of registers are displayed, the primary set on the top line and the secondary set on the bottom line.

The two flag registers are displayed as a series of letters where each character represents one bit of the register. The letters represent the various flag bits as indicated below:

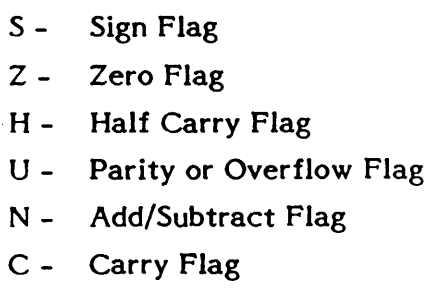

The appropriate character is printed when the bit is set and a period is printed when the bit is reset. For example, if the Sign and Carry bits were the only ones set, the display would read:

s .... c

2. X Reg-Id - Displays and allows modification of the internal Z80 registers. Reg-Id indicates the desired register, and may be any of the following: F, F', A, A', B, B', D, D', S, P, X, Y, H, H' or I.

After the data in the register is displayed, you may enter a carriage return to retain the old data, or you may enter new data to replace the old. If you enter new data, enter a one byte value for a one byte register and a two byte value for a two byte register. If you enter no data, the register remains unchanged.

```
2.2 XX (req)
   Display/Modify 280 registers.
        Registers are: F, F', A, A', B, B', D, D', S, P, X, Y, H, H', I<br>Flags are: S, Z, H, U, N, C.
\rightarrow xF =S.HV.. A=B6 BC =EE06 DE =F9C2 HL =87B3 SP=1FAF PC=00E4
F'=. Z.V.C A'=@F BC'=@@18 DE'=E@62 HL'=1FE6 IX=1FB7 IY=E7EF I=@@
80E4 CDCBO6 CALL B6CB
> X PP = 00E4 ---> 0624
> x sS=1FAF ---> 1EFC
\sum_{i=1}^{n}F =S.HV.. A=B6 BC =EE06 DE =F9C2 HL =07B3 SP=1EFC PC=0624
F'=. Z.V.C A'=8F BC'=0018 DE'=E062 HL'=1FE6 IX=1FB7 IY=E7EF I=00
8624 37
                  SCF
\mathcal{Y}
```
# EOR- ENABLE OVERLAY RAM

EOR enables 8K overlay  $RAM$  from base address  $x000$  where  $x$  is even.

 $>$  EOR 2000 > STS  $---> 6999 899 D$  $---> 00000000000$  $---> 8800 000 D$ IBR

Overlay RAM is enabled at 2000-3FFF R/W

The RO and RW instructions define the overlay RAM as Read Only or Read/Write respectively.

 $>$ RO > STS  $---> 8000000000$  $---> 0000000000$  $---> 00000000000$ IBR

Overlay RAM is enabled at 2000-3FFF R/O

To overlay ROM area-operating from overlay RAM  $Q-1$ FFF

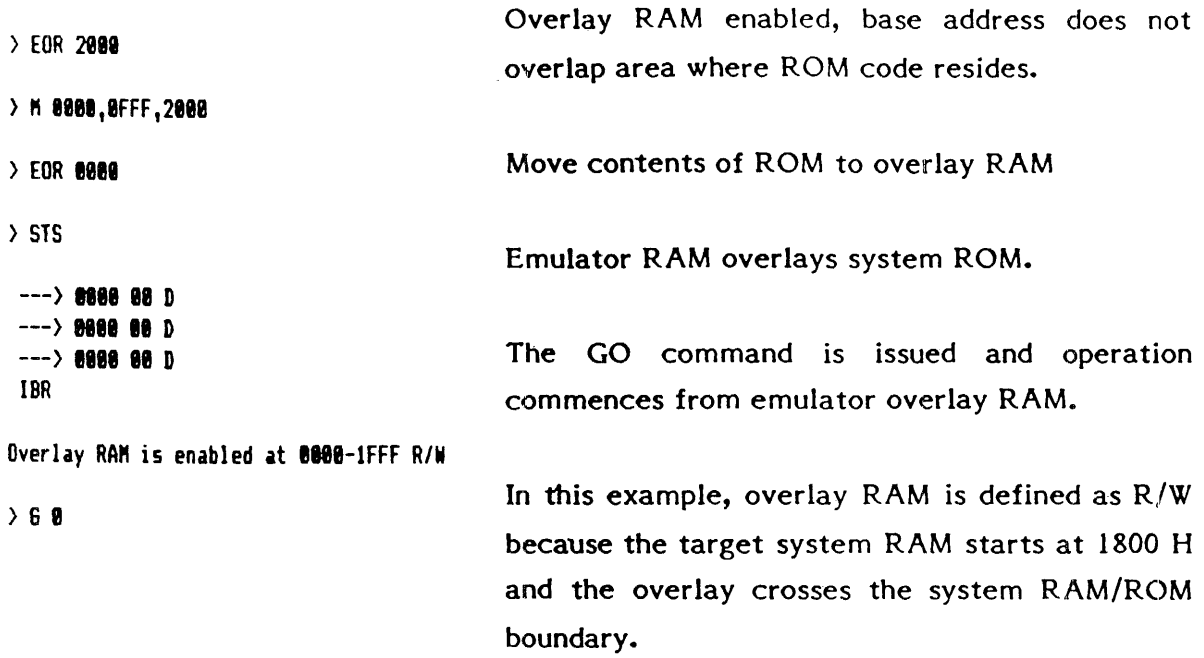

 $\sim$   $\sim$ 

 $\mathbb{F}$ 

# DOR-DISABLE OVERLAY RAM

Disables entire 8K of overlay RAM. It does not change overlay RAM contents.

 $>$  ? DOR

**DOR** Disable 8k overlay ram.

 $\left\langle \right\rangle$  0

F =. ZH..C A=38 BC =4888 DE =FFC1 HL =86E6 SP=1FAB PC=8637 F'=. Z.V.C A'=0F BC'=0018 DE'=F9D0 HL'=1FE6 IX=079F IY=FFEF I=00 8637 18FE **DJNZ 0637**  $\rightarrow$  DOR  $\rightarrow$  STS  $---> 8880 00 D$  $---> 8000000000$ IBR Overlay RAM is + DISABLED + at 8080-1FFF R/W  $\overline{\phantom{a}}$
#### PERFORMANCE MONITORING

Performance monitoring locates the area of program execution and reveals program bottlenecks.

The most general form of the command is: PRE XXXX, YYYY. Where XXXX thru YYYY is the address range for which the sixteen buckets are to be evenly distributed.

PRE evenly distributes the address buckets over the defined range. The monitoring is activated by the PRO command.

In the resulting histogram, 90 percent of program activity occurs in the address range of "bucket" number 00H. This range or bucket may be further resolved by issuing the command PRH which "breaks down" the bucket; into an additional sixteen evenly distributed buckets.

> PRE 0000.FFFF

 $>$  PRO

................

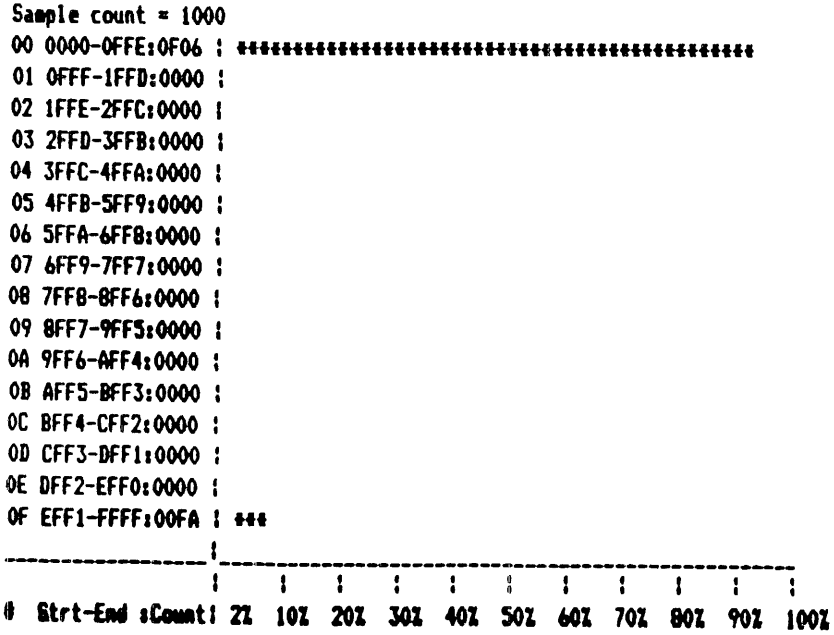

The PRH command can be used to perform several iterations until suitable resolution is obtained. The smallest bucket size will have two consecutive locations; to denote the upper and lower limits of the "bucket".

 $\rightarrow$  PRH

 $\rightarrow$  PRO Sample count =  $1000$ 01 00FF-01FD:0000 : 02 01FE-02FC:0000 ! 03 02FD-03FB:0000 1 04 03FC-04FA:0000 1 05 04FB-05F9:0000 : 06 05FA-06F8:0000 1 07 06F9-07F7:0000 : 08 07F8-08F6:0000 : 09 08F7-09F5:0000 1 0A 09F6-0AF4:0000 : 0B 0AF5-0BF3:0000 : OC OBF4-OCF2:0000 : 0D OCF3-0DF1:0000 : OE ODF2-OEF0:0000 : OF OEF1-OFFE:0000 : # Strt-End :Count: 21 101 201 301 401 501 601 701 801 901 1001  $>$  PRH  $>$  PRO ................ Sample count =  $1000$ 00 0000-000E:0000 : 01 000F-001D:0000 : 02 001E-002C:0000 : 03 002D-003B:00FF | \*\*\* 04 003C-004A:00E0 : ++ 05 004B-0059:0000 : 06 005A-0068:0000 : 07 0069-0077:0382 : \*\*\*\*\*\*\*\*\* 08 0078-0086:02A0 : \*\*\*\*\*\*\*\* 09 0087-0095:0620 : \*\*\*\*\*\*\*\*\*\*\*\*\*\*\*\*\*\*\* 0A 0096-00A4:00E0 : ++ OB 00A5-00B3:0000 : OC 00B4-00C2:0000 : 0D 00C3-00D1:0000 1 OE 00D2-00E0:0000 1 OF OOE1-OOFE:0000 1  $\mathbf{1}$ # Strt-End :Count: 21 101 201 301 401 501 601 701 801 901 1001

#### **INDIVIDUAL BUCKET ASSIGNMENT**

Format

## PR n, xxxx, yyyy

Where n is the bucket number and xxxx, yyyy is the bucket range. Useful for defining non-concurrent buckets eliminating areas of no-program activity or to include otherwise out of range buckets.

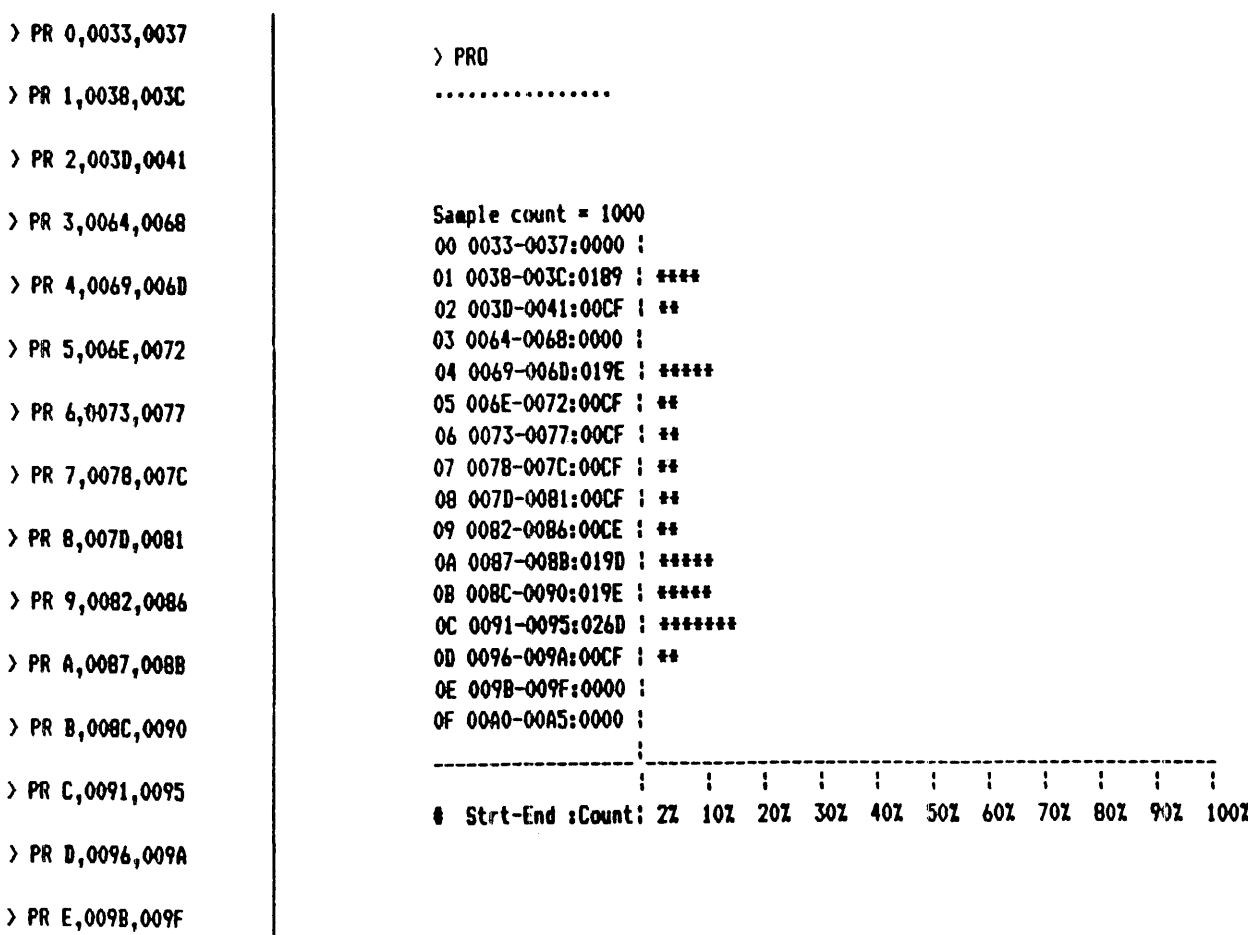

> PR F,00A0,00A5

## PRO xxxx

Where xxxx is the address at which the monitoring is to commence

### PRO

will commence sampling at the address following the last program counter value.

## PS

 $\mathcal{A}^{\mathcal{A}}$ 

sets the sample count up to 1000 H. The sample count unless specified will default to 1000<sub>H</sub>.

#### EBP - ENABLE BREAKPOINT

The breakpoints enabled in the Quit mode are effective in the GO mode (operate in real time). These breakpoints operate on several modes from which the following can be chosen: Memory Request, Memory Recall, Memory Write, on M1, I/O Request, I/O Write, and 1/0 Read.

Qualification is by address, so setting breakpoints on a memory read operation should include the address at which it is performed.

FORMAT

EBP x, yyyy, zzzz  $x = b$ reakpoint number 0 thru F  $yyy = address$ zzzz = pass counter

#### Set Breakpoint Mode (SBM)

> ? Sift

SBM eode Set hardware breakpoint mode. Nodes are: **H**, HR, MM, M1, I, IR, IW, DB.

Where M is breaks on any memory operation MR is break on any memory read MW is break on any memory write Ml is break on any instruction fetch I is break on any 1/0 operation IR is break on any 1/0 read IW is break on any 1/0 write DB is disable breakpoints on any operation A single breakpoint is enabled at address 0004H and coincides with a memory read operation.

## BPC BREAKPOINT COUNT

When the breakpoint is encountered (after 9 passes through 0004H) the instruction at this location is executed and the address of the next instruction is displayed with the register settings. The pass counter is initialized to its original value.

#### FORMAT

```
BPCx, yyyy
```
Set pass counter for breakpoint (O thru F) to a value (1 thru FFFF)

Example  $\rightarrow$  EBP 0,4

 $\ddot{\phantom{0}}$ 

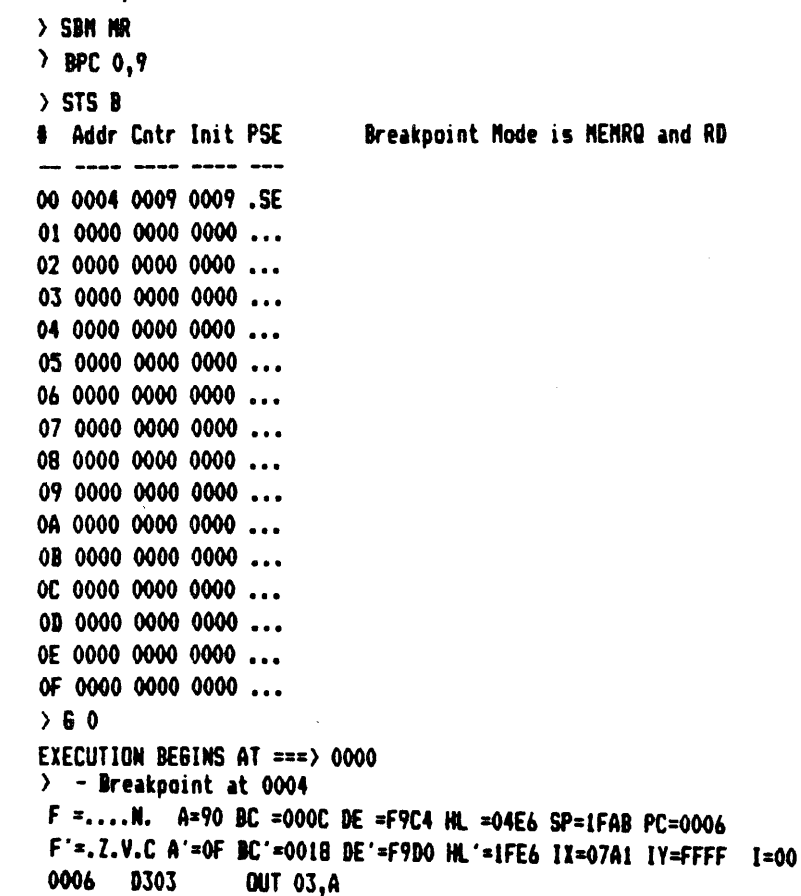

#### DBP - Disable Breakpoints

The breakpoints are disabled; either one at a time or all at once.

> ? DIP

DBP x/All

Disable hardware breakpoint x / ALL breakpoints.

 $\sim$   $\sim$ 

#### **EPP - ENABLE PRINTPOINTS**

Printpoints are used with breakpoints to allow NICE Z80 to go through (in RUN mode) a large number of instructions while displaying the registers only at specific addresses. After the register display, printpoints allow program execution to continue (unlike breakpoints which cause the processor to stop at a specified location).

 $\rightarrow$  EBP 0,4  $\angle$  EPP 0  $>$  SBM MR  $\rightarrow$  STS B Breakooint Node is NEMRQ and RD # Addr Cntr Init PSE .... -... .... ... 00 0004 0000 0000 PSE 01 0000 0000 0000 ... 02 0000 0000 0000 ... 03 0000 0000 0000 ... 04 0000 0000 0000 ... 05 0000 0000 0000 ... 06 0000 0000 0000 ... 07 0000 0000 0000 ... 08 0000 0000 0000 ... 09 0000 0000 0000 ... 0A 0000 0000 0000 ... 0B 0000 0000 0000 ... OC 0000 0000 0000 ... 0D 0000 0000 0000 ... OE 0000 0000 0000 ... OF 0000 0000 0000 ...  $560$ EXECUTION BEGINS AT === > 0000  $\rightarrow$  - Printpoint at 0004 F =....N. A=90 BC =0018 DE =F9D0 HL =02E6 SP=1FAB PC=0006  $F = 2.7.02$  A'=OF BC'=OO1E DE'=F9E0 HL'=1FE6 IX=07A3 IY=E72F I=00 0006 D303 **OUT 03,A** 

# APPENDIX A QUICK REFERENCE COMMAND LIST

## Quit Mode Only

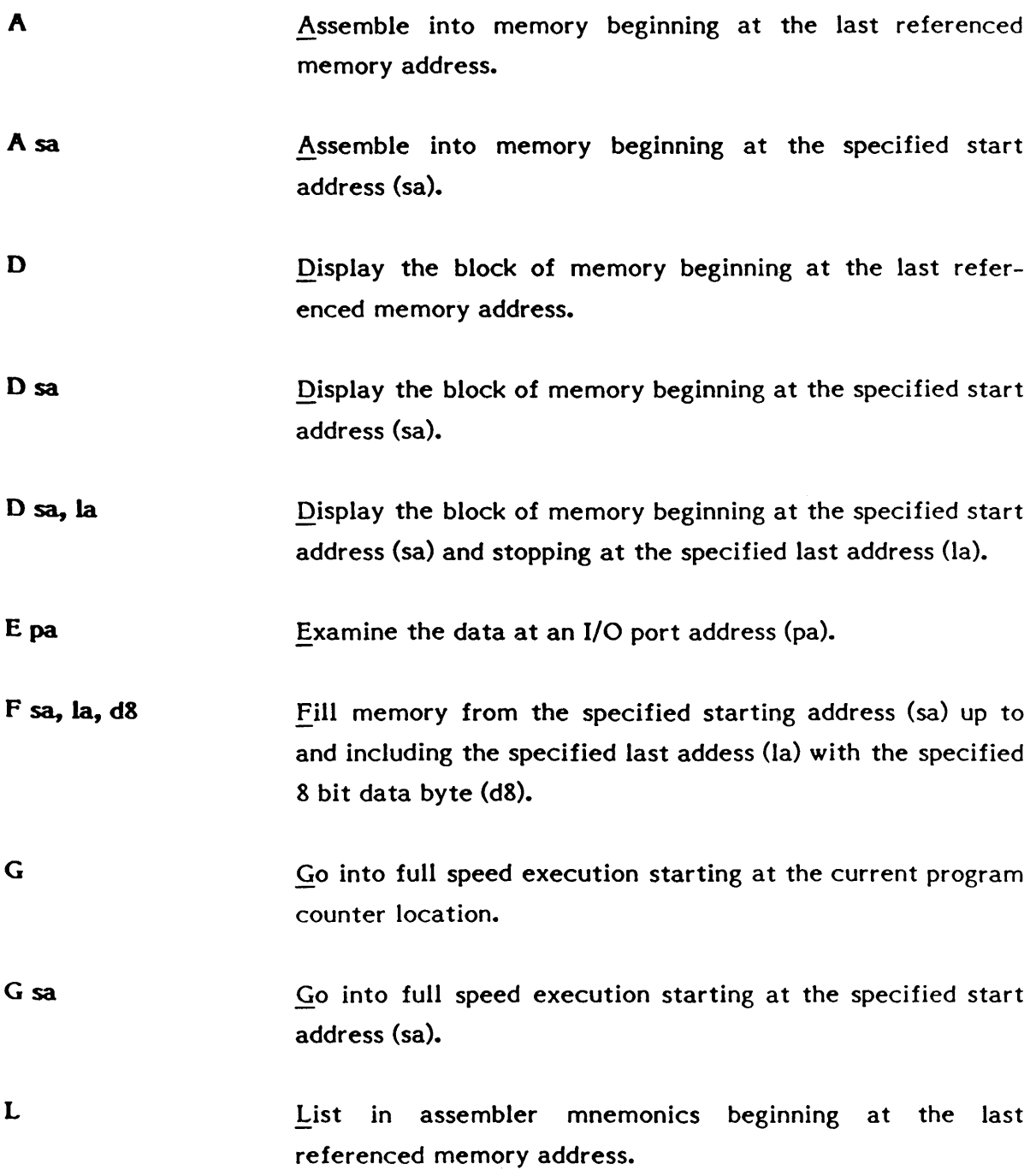

## Quit Mode Only (continued)

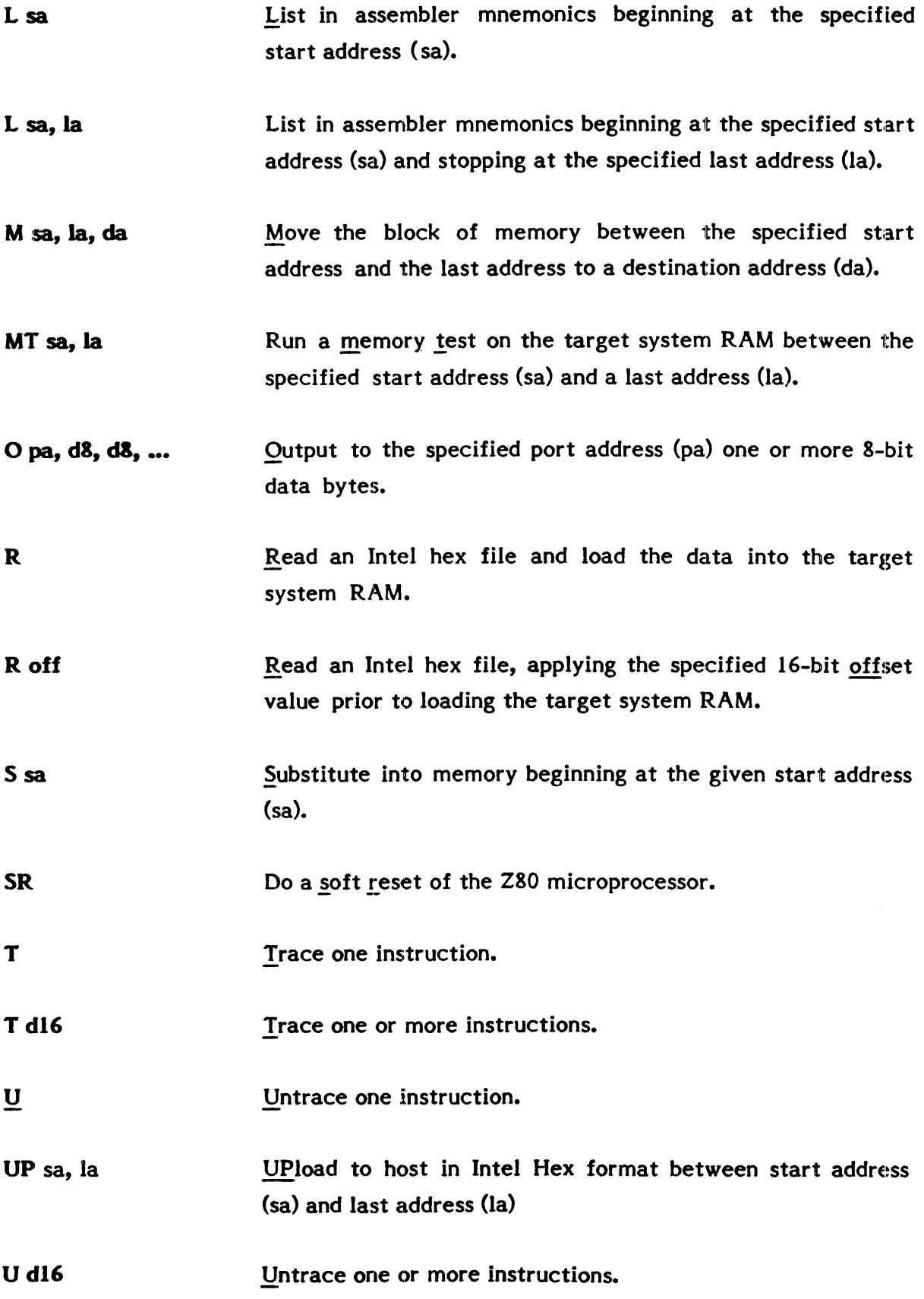

## Quit Mode Only (continued)

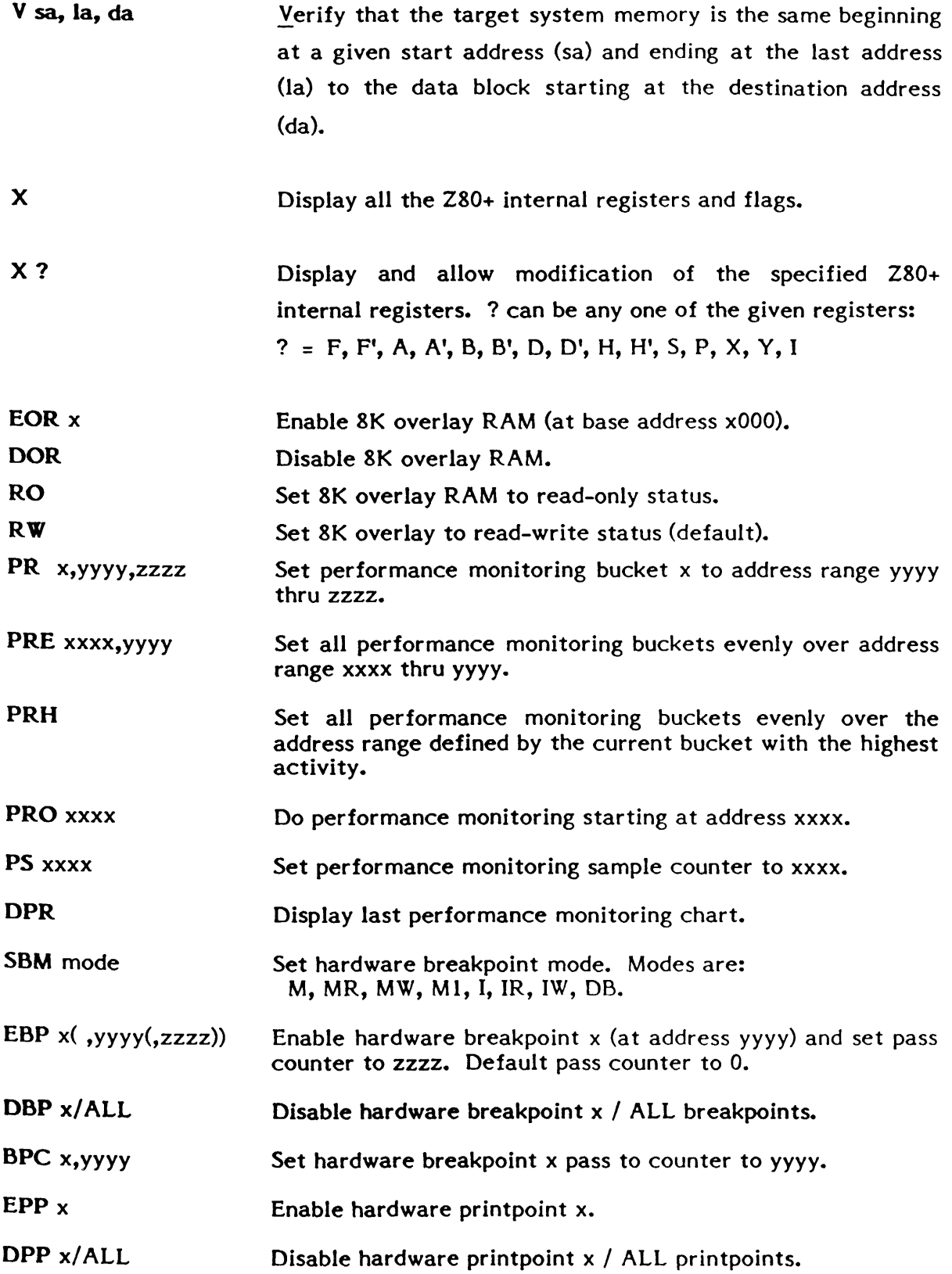

## Go or QUIT Mode

 $\bar{z}$ 

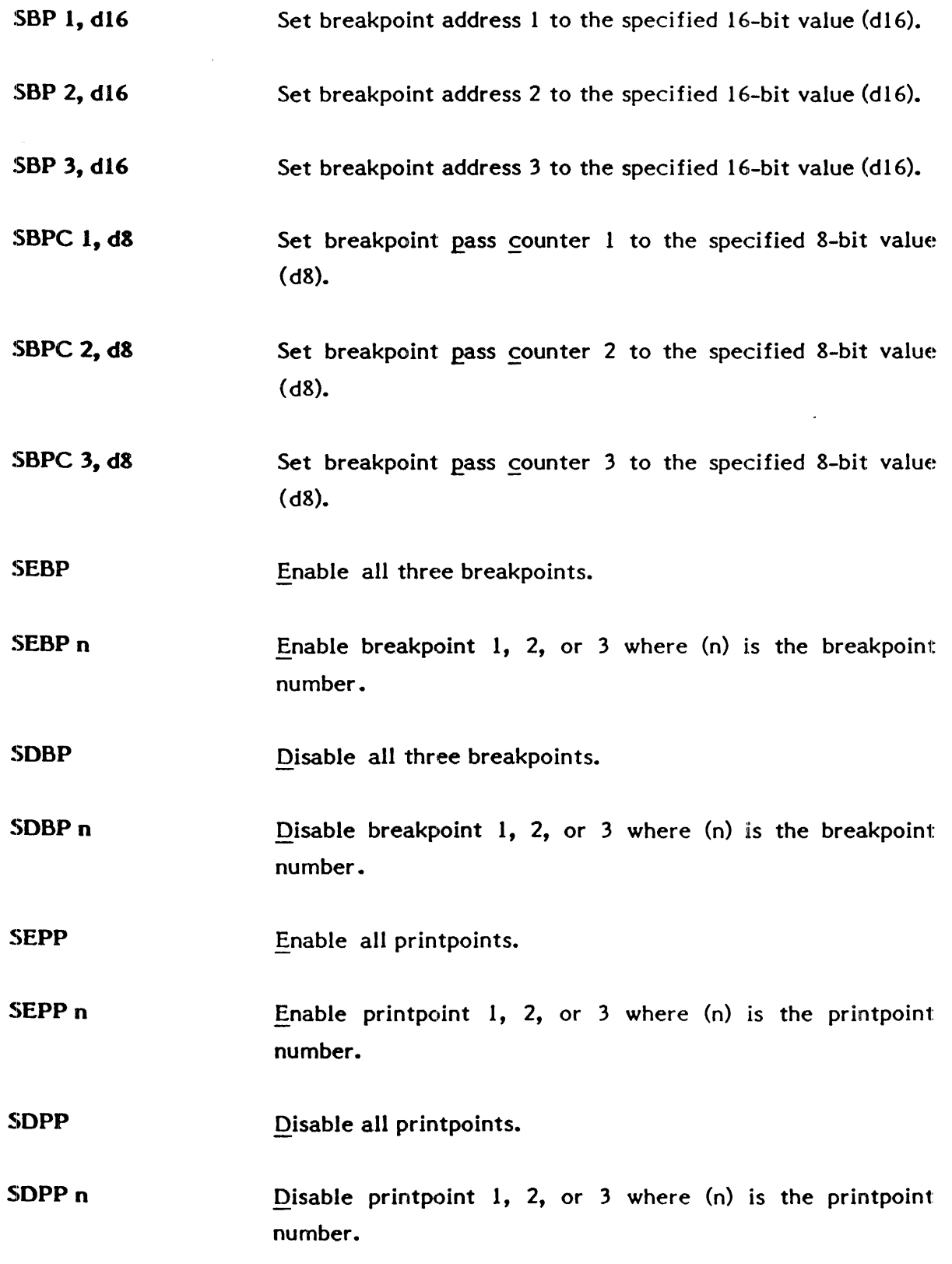

## Go or QUIT Mode (continued)

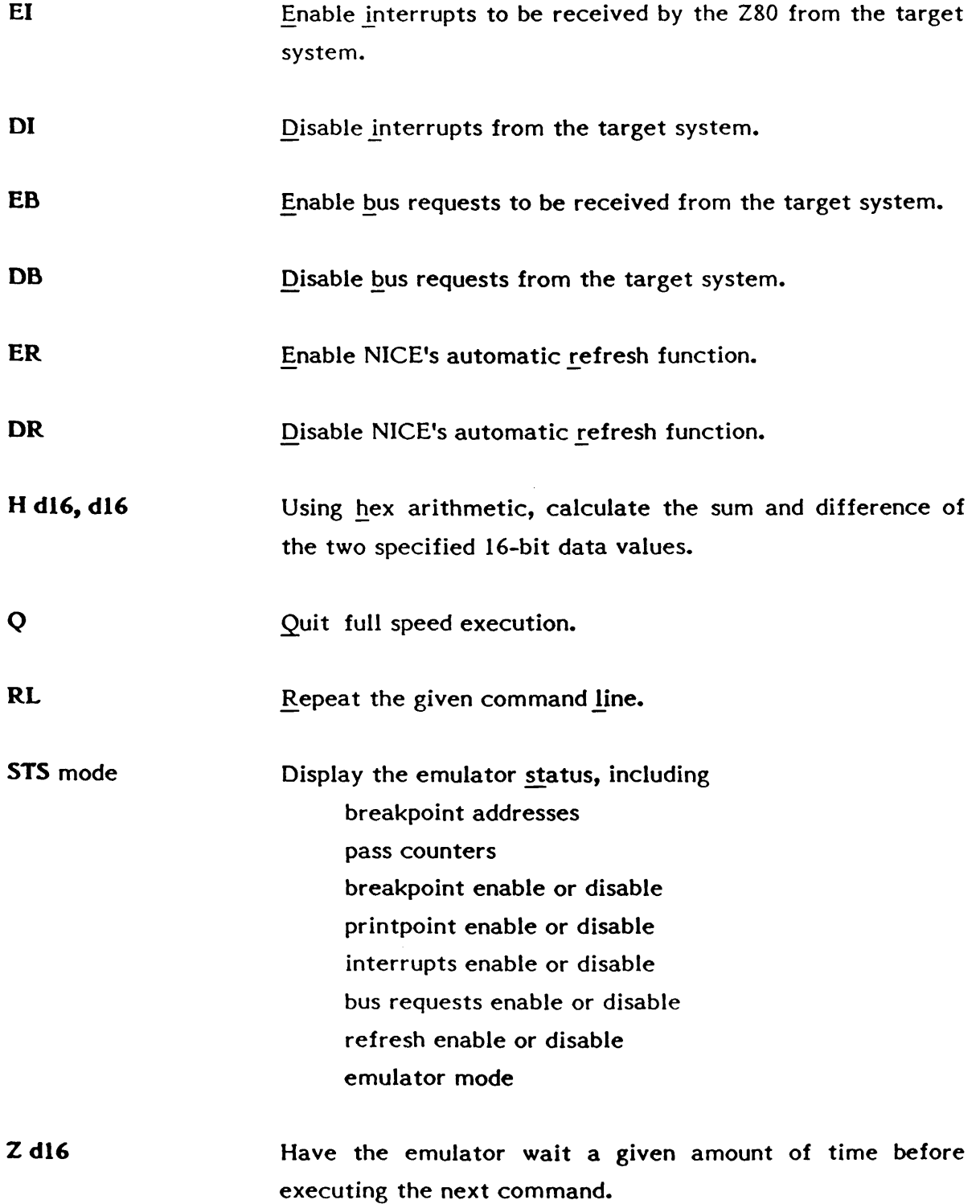

## APPENDIX B INTEL HEX FORMAT

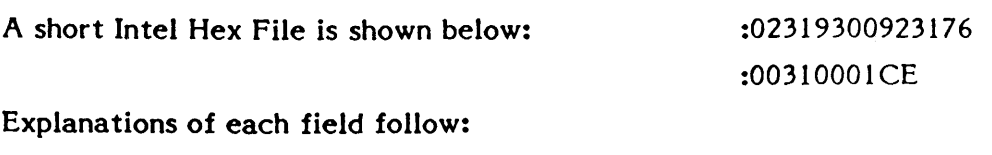

Record Mark Field: Frame 0 : 02319300923176

The ASCII code for Colon (:) is used to signal the start of a record.

**Record Length Field:** Frames 1 and 2 : 02319300923176

The number of data bytes in the record is represented by two ASCII hexadecimal digits in this field. The high-order digit is in frame 1. The maximum number of data bytes in a record is 255 (FF in dexadecimal). Two ASCII zeroes in this field indicate an end-of-file.

Regardless of the record type, a zero record length causes NICE to return to the command line interpreter following receipt of the checksum field.

Load Address Field: Frames 3-6 :02 3193 00923176

The four ASCII hexadecimal digits in frames 3-6 give the address at which the data is loaded. The high-order digit is in frame 3; the low-order digit is in frame 6. The first data byte is stored in the location indicated by the load address; successive bytes are stored in successive memory locations. This field in an end-of-file record contains zeros or the starting address of program.

#### Record Type Field: Frames 7 and 8 :023193 00 923176

The two ASCII hexadecimal digits in this field specify the record type. The highorder digit is in frame 7. All data records are type O; end-of-file records are type 0 or 1. Other values for this field are not recognized and will cause an error in the downloading process.

Data Field: Frames 9 to 9 + 2\* (record length - 1) :02319300 923176

A data byte is represented by two frames containing the ASCII characters 0-9 or A-· F, which represent a hexadecimal value between 0 and FF (0 to 255). The high order digit is in the first frame of each pair. There are no data bytes in an end-of file record.

Checksum Field: Frames  $9 + 2*$  (record length) to  $9 + 2*$  (record length  $+ 1$ )

:023193009231 76

## APPENDIX C TARGET SYSTEM MODIFICATIONS

#### CROMEMCO ZPU

The ZPU card causes the data bus from the system RAM to be disabled for two or three cycles following the leading edge of RAM.

To modify the ZPU card so that it will work with NICE, tie up pin  $#1$  of IC32 (floating is acceptable). This modifies the ZPU so that the Data Bus In is not disabled following the leading edge of MREQ.

 $\mathcal{L}$ 

## APPENDIX D SELF TEST FUNCTIONS

The NICE Z80+ has the following self-contained test routines:

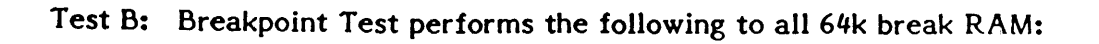

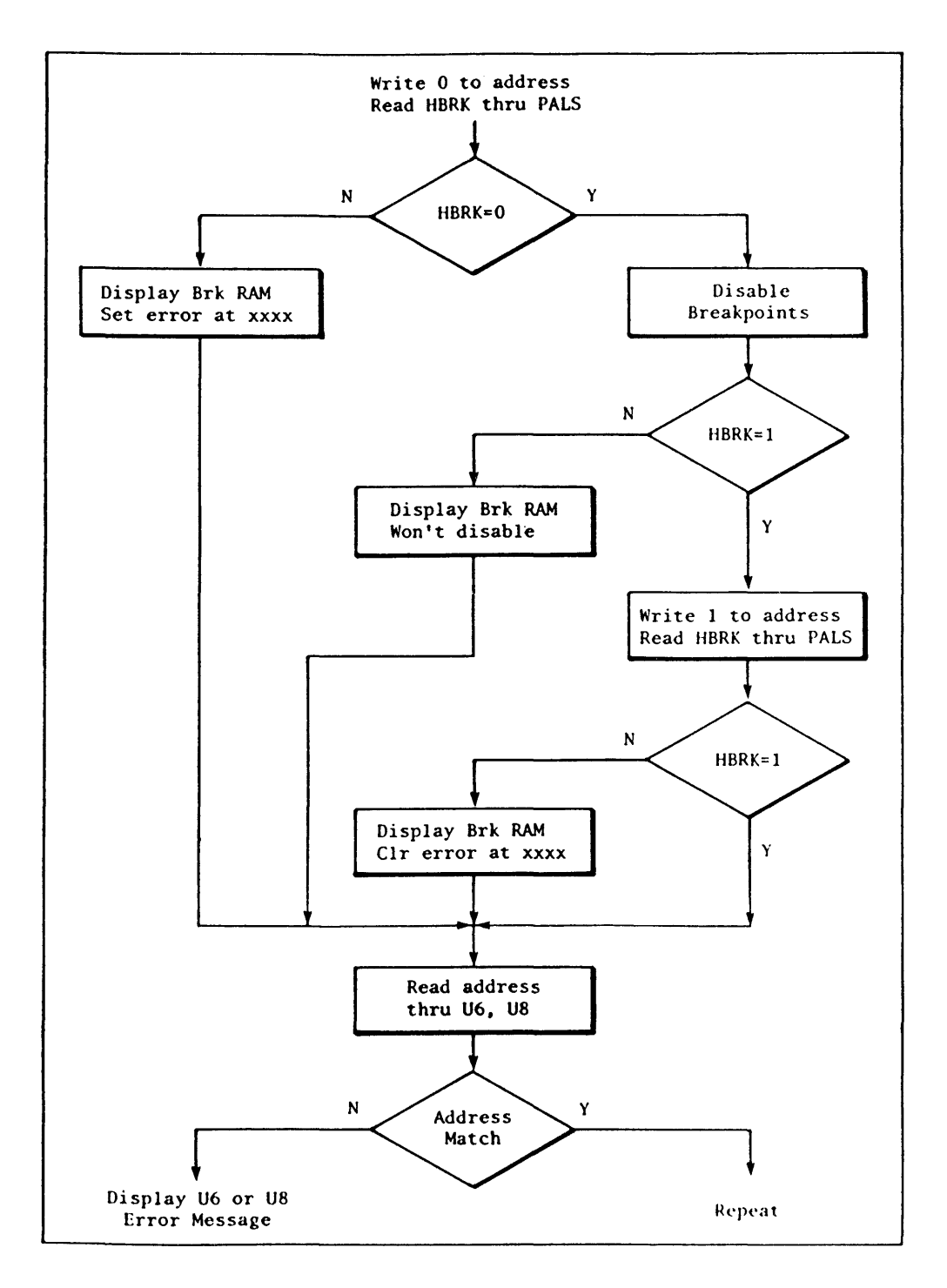

Test R: Simple 00<sub>H</sub>, FF<sub>H</sub> test on 2K Z8 ROM Simple 00<sub>H</sub>, FF<sub>H</sub> test on 8K overlay RAM

Tests write Protect circuitry

RAM failed at xxxx

Error messages

Write protect circuitry fail

Test S: SCOPE TEST Writes OOH, FFH through the 64K address range of the Z80. Use to test chip select circuitry and output latches.

## **CAUTION**

#### You must power down system to exit Test S.

Test V:

Scans through all break RAM addresses, displaying all addresses that are set (=0).

#### **APPENDIX E**

# SAMPLE DOWNLOAD PROGRAM USING THE R COMMAND

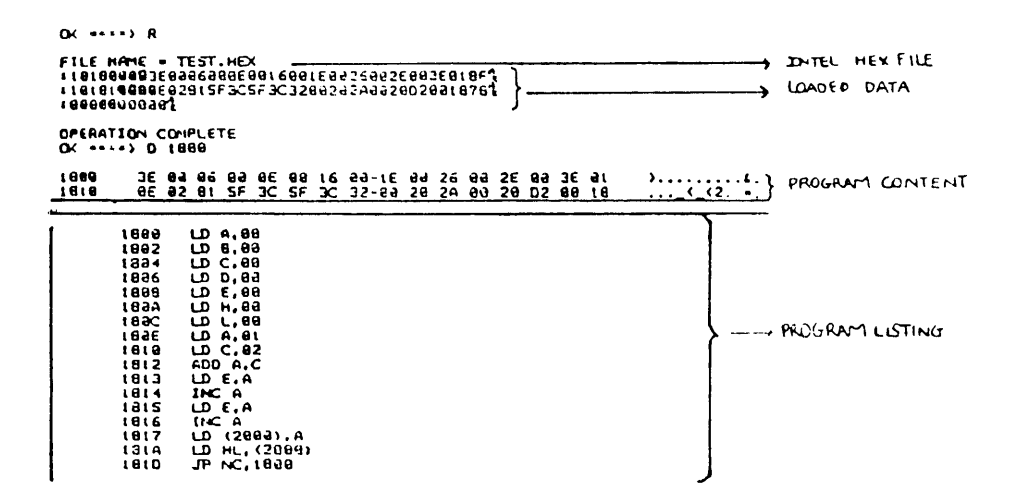

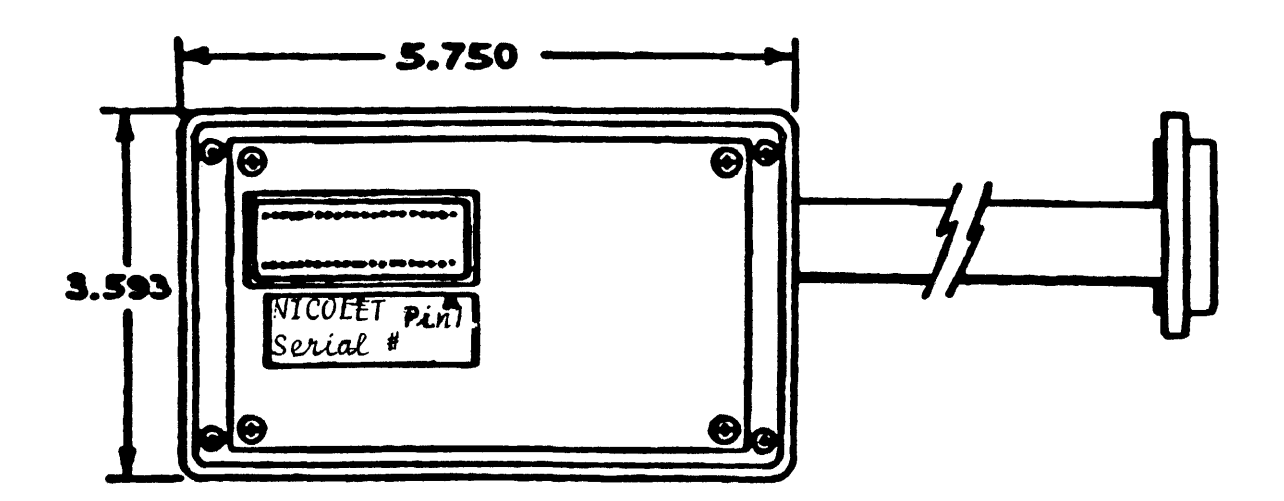

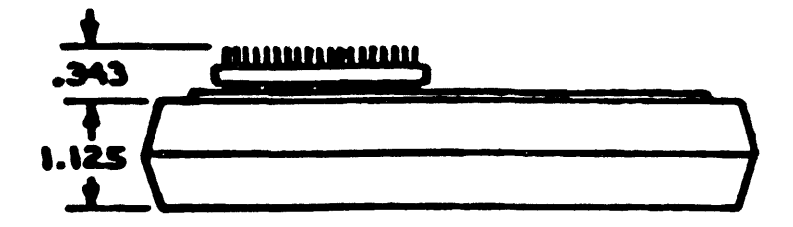

# **WE Nicolet**

 $\frac{1}{2} \delta_0$ 

 $\cdot$